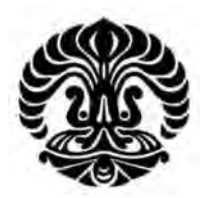

# **UNIVERSITAS INDONESIA**

# **ANALISA PERFORMANSI** *FILE TRANSFER PROTOCOL*  **PADA JARINGAN IPv6 DENGAN TUNNELING 6to4 DAN ISATAP**

**SKRIPSI** 

**MUAMAR PUTRA PERDANA 0706199672** 

**FAKULTAS TEKNIK PROGRAM STUDI TEKNIK ELEKTRO DEPOK JUNI 2009**

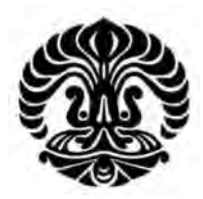

# **UNIVERSITAS INDONESIA**

# **ANALISA PERFORMANSI** *FILE TRANSFER PROTOCOL*  **PADA JARINGAN IPv6 DENGAN TUNNELING 6to4 DAN ISATAP**

# **SKRIPSI**

**Diajukan sebagai salah satu syarat untuk memperoleh gelar Sarjana Teknik** 

**MUAMAR PUTRA PERDANA 0706199672** 

**FAKULTAS TEKNIK PROGRAM STUDI TEKNIK ELEKTRO DEPOK JUNI 2009**

# **HALAMAN PERNYATAAN ORISINALITAS**

Skripsi ini adalah hasil karya saya sendiri, dan semua sumber baik yang dikutip maupun dirujuk telah saya nyatakan dengan benar.

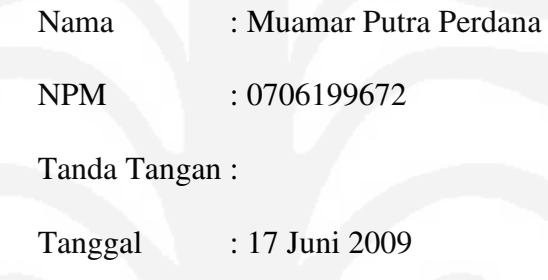

## **HALAMAN PENGESAHAN**

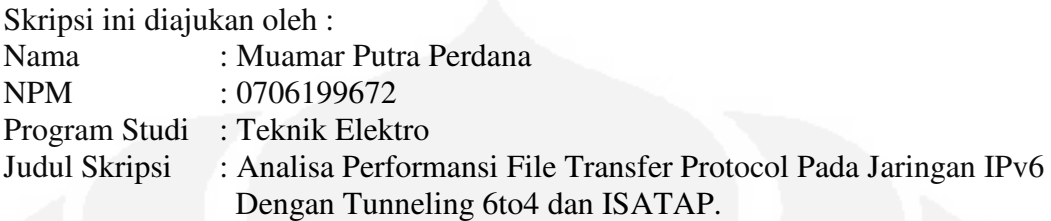

**Telah berhasil dipertahankan di hadapan Dewan Penguji dan diterima sebagai bagian persyaratan yang diperlukan untuk memperoleh gelar Sarjana Teknik pada Program Studi Teknik Elektro, Fakultas Teknik, Universitas Indonesia** 

### **DEWAN PENGUJI**

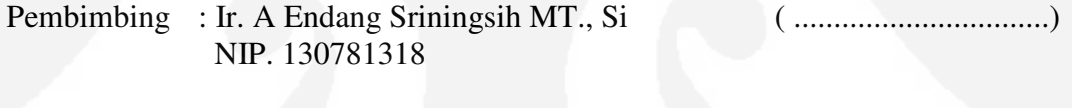

Penguji : Dr. Ir. Anak Agung Putri Ratna M.Eng. ( ................................) NIP. 131865234

Penguji : Prima Dewi Purnamasari ST., MT., MSc. ( ................................) NIP. 040803035

Ditetapkan di : Depok

Tanggal : 30 Juni 2009

### **KATA PENGANTAR**

Puji syukur saya panjatkan kepada Tuhan Yang Maha Esa, karena atas berkat dan rahmat-Nya, saya dapat menyelesaikan skripsi ini. Penulisan skripsi ini dilakukan dalam rangka memenuhi salah satu syarat untuk mencapai gelar Sarjana Teknik Jurusan Teknik Elektro pada Fakultas Teknik Universitas Indonesia. Saya menyadari bahwa, tanpa bantuan dan bimbingan dari berbagai pihak, dari masa perkuliahan sampai pada penyusunan skripsi ini, sangatlah sulit bagi saya untuk menyelesaikan skripsi ini. Oleh karena itu, saya mengucapkan terima kasih kepada :

- 1. Ir. A Endang Sriningsih MT. , Si, selaku dosen pembimbing yang telah menyediakan waktu, tenaga, dan pikiran untuk mengarahkan saya dalam penyusunan skripsi ini.
- 2. Orang tua dan keluarga saya yang telah memberikan bantuan dukungan moral.
- 3. Sahabat yang telah banyak membantu saya dalam menyelesaikan skripsi ini.

Akhir kata, saya berharap Tuhan Yang Maha Esa berkenan membalas segala kebaikan semua pihak yang telah membantu. Semoga skripsi ini membawa manfaat bagi pengembangan ilmu.

Depok, 11 Juni 2009

Penulis

# **HALAMAN PERNYATAAN PERSETUJUAN PUBLIKASI TUGAS AKHIR UNTUK KEPENTINGAN AKADEMIS**

Sebagai civitas akademik Universitas Indonesia, saya yang bertanda tangan di bawah ini:

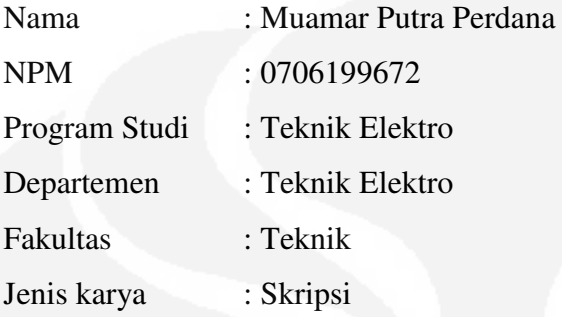

demi pengembangan ilmu pengetahuan, menyetujui untuk memberikan kepada Universitas Indonesia **Hak Bebas Royalti Noneksklusif (***Non-exclusive Royalty-Free Right***)** atas karya ilmiah saya yang berjudul :

# ANALISA PERFORMANSI *FILE TRANSFER PROTOCOL* PADA JARINGAN IPv6 DENGAN TUNNELING 6to4 DAN ISATAP

beserta perangkat yang ada (jika diperlukan). Dengan Hak Bebas Royalti Noneksklusif ini Universitas Indonesia berhak menyimpan, mengalihmedia/ formatkan, mengelola dalam bentuk pangkalan data (*database*), merawat, dan memublikasikan skripsi saya selama tetap mencantumkan nama saya sebagai penulis/pencipta dan sebagai pemilik Hak Cipta.

Demikian pernyataan ini saya buat dengan sebenarnya.

Dibuat di : Depok Pada tanggal : 16 Juni 1009 Yang menyatakan

( Muamar Putra Perdana )

### **ABSTRAK**

Nama : Muamar Putra Perdana Program Studi : Teknik Elektro Judul : Analisa Performansi *File Transfer Protocol* pada Jaringan IPv6 dengan Tunneling 6to4 dan ISATAP.

Dalam perkembangan bidang telekomunikasi khususnya *Internet Protocol*  (IP) telah memunculkan jenis protokol internet baru yang dinamakan IPv6. Kemunculan protokol internet baru IPv6 diharapkan memiliki performansi lebih baik daripada pendahulunya yaitu IPv4. Tujuan dari penulisan skripsi ini adalah untuk menganalisa dan membandingkan performa dari jaringan protokol IPv6, IPv4 dan IPv6 menggunakan *tunneling* 6to4 dengan ISATAP yang diterapkan pada aplikasi FTP (*File Transfer Protocol*).

Proses pengambilan data menggunakan jaringan lokal berskala kecil. Dalam pengujian digunakan dua buah *notebook* yang diterapkan sebagai *server* dan *client* serta 2 buah router sebagai jaringan *intermediate*. Pengambilan data dilakukan dengan cara men-*download* file dengan ukuran yang berbeda - beda dari *server* ke *client*. Parameter uji coba yang dibandingkan adalah *delay, transfer time* dan *throughput.* 

Kesimpulan yang didapatkan bahwa konfigurasi IPv4 murni memiliki nilai *throughput, delay* dan *transfer time* paling baik dibandingkan konfigurasi lainnya. Konfigurasi IPv6 murni memiliki nilai *throughput* lebih kecil 73.39% dari konfigurasi IPv4 murni, konfigurasi 6to4 lebih kecil 85.66% dari IPv4 murni, sedangkan konfigurasi ISATAP lebih kecil 85.51% dari IPv4 murni. Untuk parameter *transfer time* dan *delay,* IPv4 murni lebih kecil 73.94% dari IPv6 murni, lebih kecil 85.93% dari 6to4 dan lebih kecil 85.81% dari ISATAP. Konfigurasi ISATAP memiliki nilai *throughput* lebih besar 1.1% dari 6to4. Konfigurasi ISATAP memiliki nilai *delay* dan *transfer time* lebih kecil 0.85% dari 6to4. Perbedaan panjang *header* pada IPv6 dan IPv4 mempengaruhi besarnya nilai *delay*. Proses enkapsulasi dan dekapsulasi paket pada ISATAP lebih baik daripada 6to4.

#### Kata Kunci :

IPv6, *File Transfer Protocol, Tunneling, throughput, delay, transfer time* 

#### **ABSTRACT**

Name : Muamar Putra Perdana Study Program: Electrical Engineering

Title : Performance Analysis of File Transfer Protocol in IPv6 Network with 6to4 Tunneling and ISATAP Tunneling.

In growth of telecommunications specially Internet Protocol (IP) have developed the new internet protocol named IPv6. Apparition of new internet protocol is expected to have performance better than IPv4. Intention of this last project is to analyse and compare a performance from IPv4 network, IPv6 network, IPv6 use 6to4 tunneling and ISATAP tunneling which applied at FTP (File Transfer Protocol).

Experiment process use the small network. In examination is used two notebook which applied as server and client. It use two router as intermediate network. Experiment which The different size of file is downloaded by client from server. The parameter which is compared delay, transfer time and throughput.

The conclusion that IPv4 network have the value of throughput, delay and transfer time is the best from the other configuration. Configuration IPv6 network have the value of throughput smaller 73.39% than IPv4 network, configuraton of 6to4 smaller 85.66% than IPv4 network and configuration ISATAP smaller 85.51% from IPv4 network. For parameter of transfer time and delay, IPv4 network quicker 73.94% than IPv6 network, quicker 85.93% than 6to4 tunneling and quicker 85.81% than ISATAP tunneling. Configuration ISATAP tunneling have the value of throughput bigger 1.1% than 6to4 tunneling. Configuration ISATAP tunneling have the value of delay and transfer time smaller 0.85% than 6to4 tunneling. Difference of length header at IPv6 and IPv4 influence the value of delay. Encapsulation ans decapsulation process in ISATAP tunneling better than 6to4 tunneling.

Key Words :

IPv6, *File Transfer Protocol, Tunneling, throughput, delay, transfer time* 

# **DAFTAR ISI**

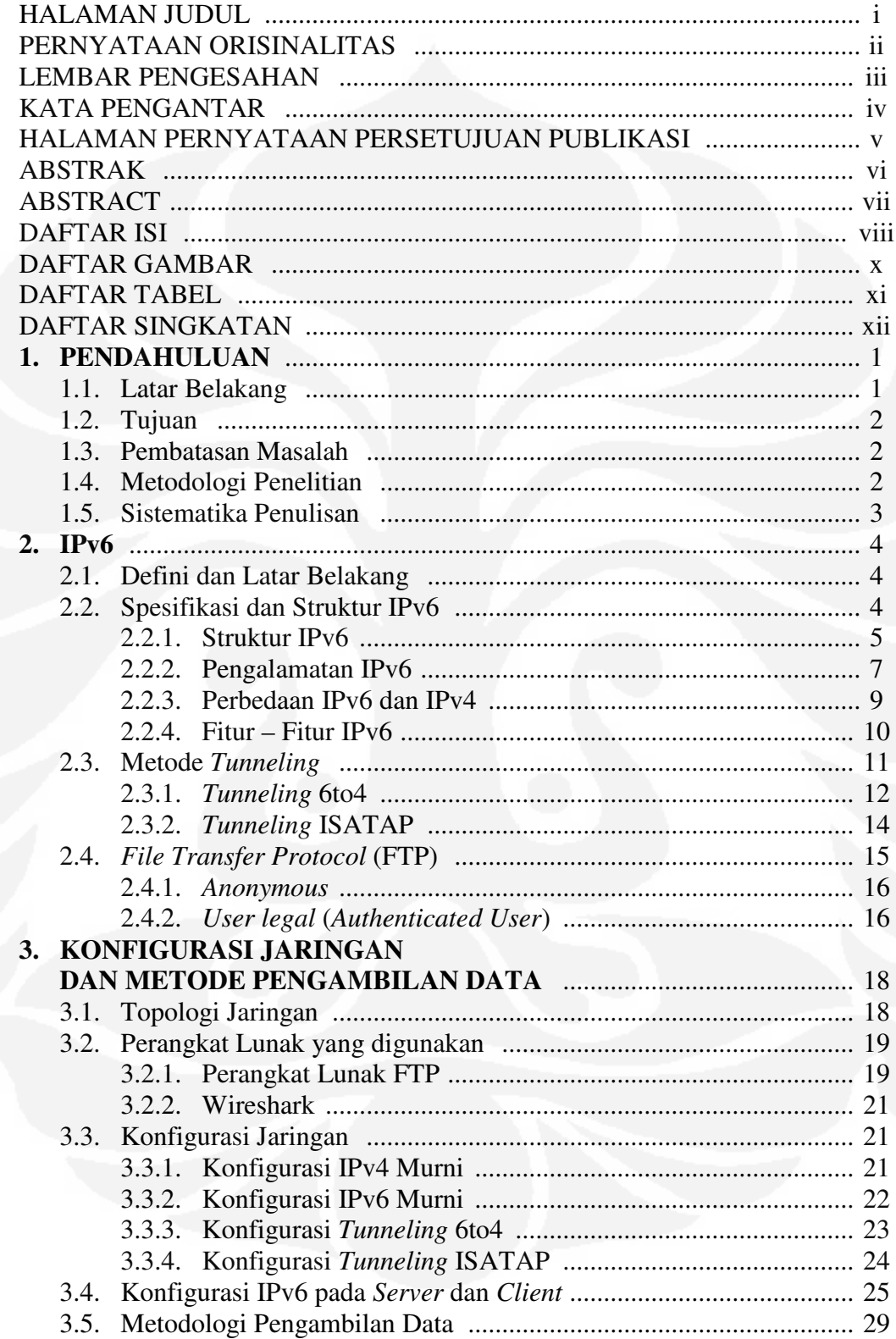

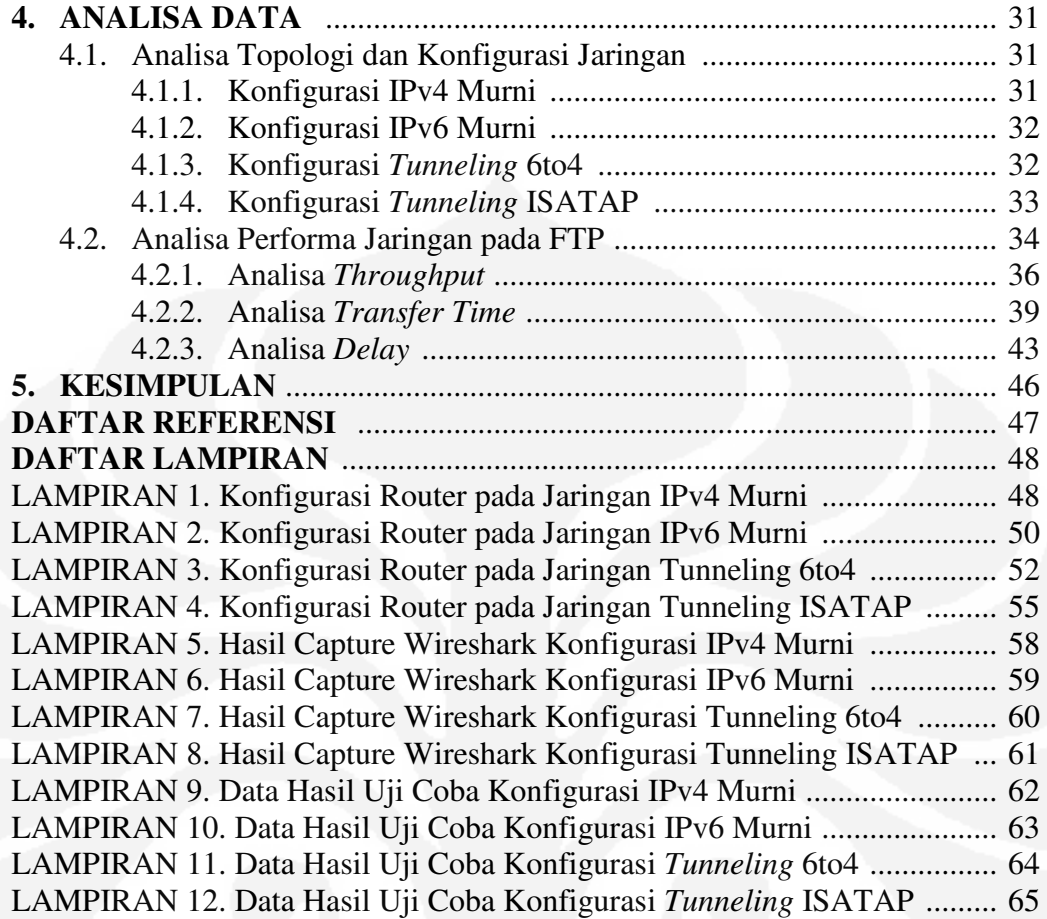

# **DAFTAR GAMBAR**

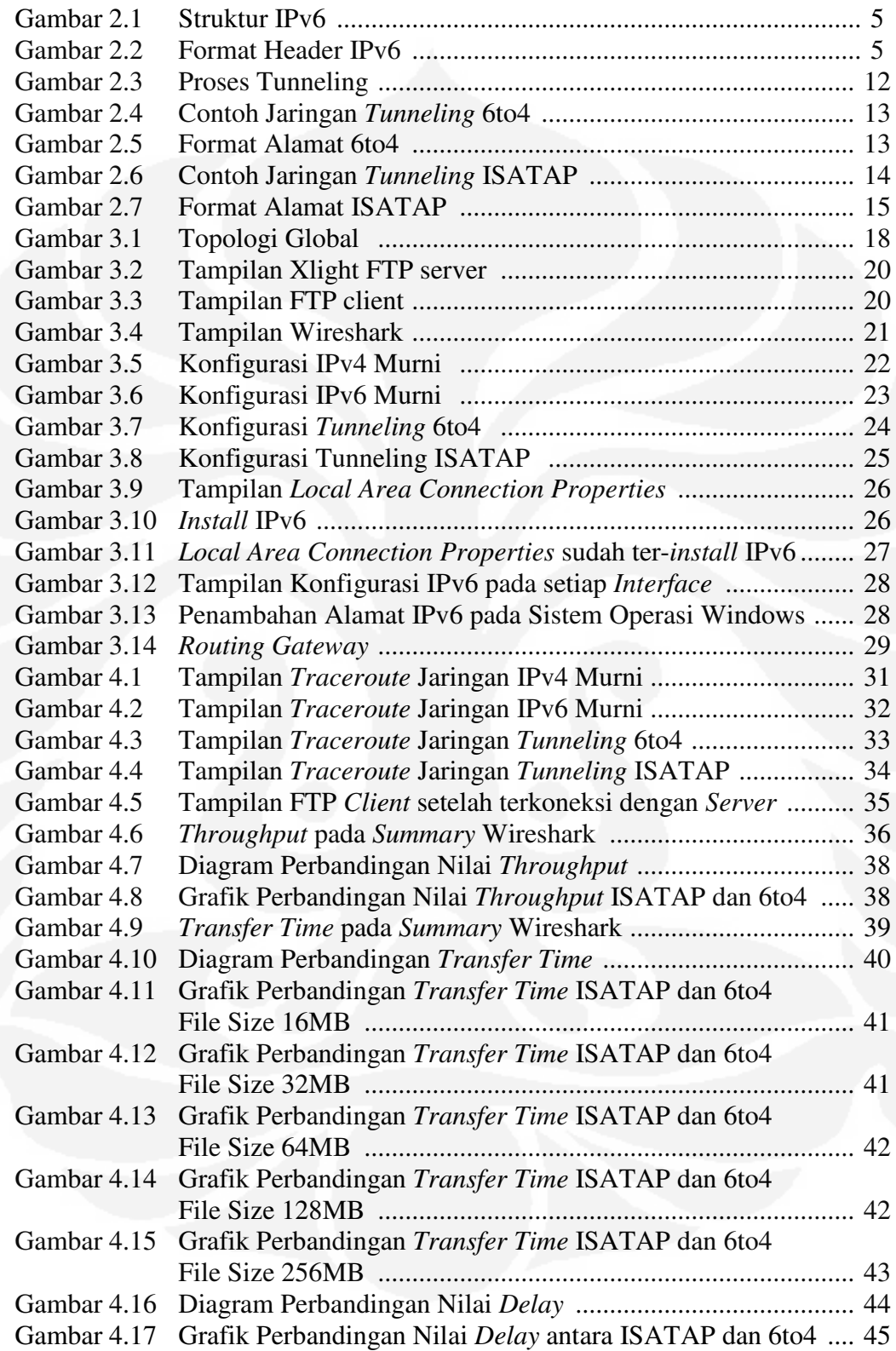

# **DAFTAR TABEL**

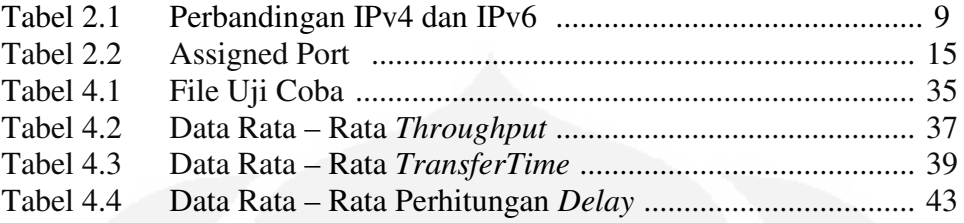

# **DAFTAR SINGKATAN**

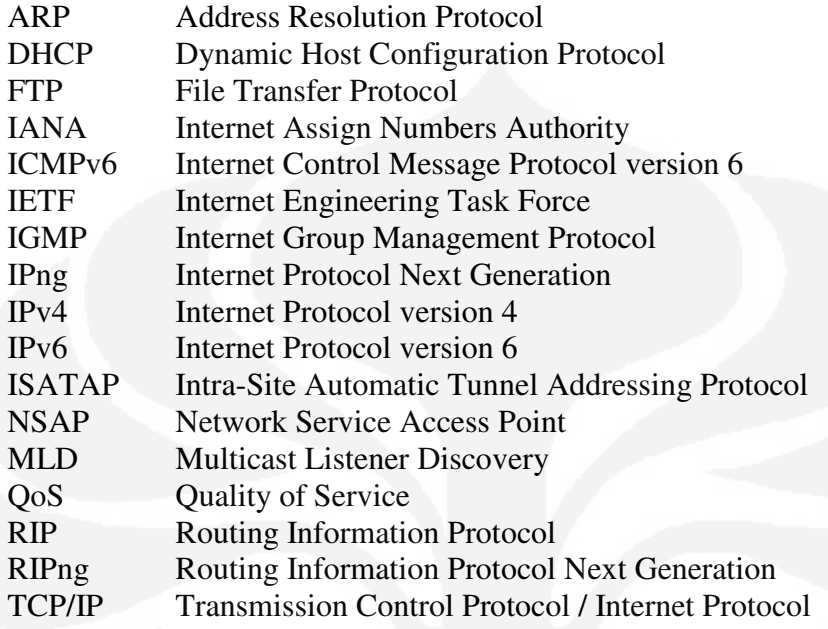

# **BAB 1 PENDAHULUAN**

## **1.1.LATAR BELAKANG**

Dalam bidang komunikasi data tidak terlepas dari adanya *internet protocol* atau disingkat dengan IP. *Internet protocol* merupakan protokol lapisan jaringan yang digunakan oleh protokol TCP/IP untuk melakukan pengalamatan dan *routing* paket data antar *host* di jaringan komputer berbasis TCP/IP. *Internet protocol* yang sering digunakan pada saat ini adalah IP versi 4(IPv4).

Dengan perkembangan teknologi internet yang begitu pesat menyebabkan semakin bertambahnya pengguna internet di seluruh dunia, karena hal ini IP versi 4 (IPv4) diperkirakan tidak mampu untuk memenuhi kebutuhan dari alamat IP, sehingga muncul sistem pengalamatan baru yang dinamakan IP versi 6 (IPv6) yang mempunyai kapasitas lebih banyak dibandingkan dengan IPv4. Tujuan utama pengembangan protokol IPv6 adalah untuk memenuhi kebutuhan alamat IP untuk jangka panjang sekaligus menyempurnakan kekurangan yang terdapat pada protokol IPv4.

Protokol IPv6 yang diluncurkan sejak tahun 1994 kini telah mulai diarahkan untuk menggantikan kedudukan protokol IPv4 sebagai protokol transport di internet. Hal ini dikarenakan alokasi alamat IPv4 yang tersedia di dunia sangat terbatas, sehingga hal ini menjadi hambatan bagi yang ingin terhubung ke internet dengan menggunakan alamat yang unik. IPv6 menyediakan ruang pengalamatan yang sangat besar yaitu  $2^{128}(3.4 \times 10^{38})$ . Didukung oleh spesifikasi IPv6 yang telah terbentuk (dalam bentuk RFC yang dikeluarkan IETF), maka tahap implementasi sangat dimungkinkan, sekaligus ditunjang oleh mulai banyaknya aplikasi yang telah mendukung IPv6.

Kemunculan protokol IPv6 tidak akan membuat keberadaan protokol IPv4 ditinggalkan begitu saja. Mekanisme transisi dari protokol IPv4 ke IPv6 telah dilakukan secara perlahan – lahan tanpa mempengaruhi kinerja jaringan yang telah ada. Salah satu metode transisi IPv6 yang sering diketahui adalah metode transisi *tunneling*. Metode *tunneling* ini dapat menghubungkan jaringan protokol IPv6 dengan jaringan protokol IPv4. Ada bermacam – macam metode *tunneling*  antara lain 6to4, 6over4, teredo dan *Intra-Site Automatic Tunnel Addresing Protocol* (ISATAP). Dengan adanya mekanisme transisi *tunneling*, diharapkan transisi jaringan protokol IPv6 tidak menemui hambatan yang berarti.

### **1.2. TUJUAN**

Penulisan skripsi ini bertujuan untuk menganalisa dan membandingkan performa dari aplikasi *File Transfer Protocol* (FTP) yang diterapkan pada jaringan protokol IPv4 murni, IPv6 murni, IPv6 menggunakan *tunneling* 6to4 dan IPv6 menggunakan *tunneling* ISATAP.

#### **1.3. PEMBATASAN MASALAH**

Permasalahan yang akan dibahas dalam skripsi ini adalah menganalisa dan membandingkan performa dari aplikasi *File Transfer Protocol* (FTP) yang diterapkan pada jaringan IPv4 murni, IPv6 murni dan IPv6 menggunakan mekanisme *tunneling*. Mekanisme *tunneling* yang digunakan adalah 6to4 dan ISATAP. Dalam membandingkan performa dari aplikasi FTP dibatasi pada parameter *delay, transfer time* dan *throughput.*

### **1.4. METODOLOGI PENELITIAN**

Metode penelitian yang digunakan pada skripsi ini adalah dengan menggunakan jaringan lokal berskala kecil (*test bed*). Dalam pengujian menggunakan dua buah notebook yang diterapkan sebagai *server* dan *client* serta dua buah Router Cisco sebagai jaringan *intermediate* yang dikonfigurasi sebagai jaringan IPv4 murni, IPv6 murni, *tunneling* 6to4 dan ISATAP. Parameter uji coba yang digunakan adalah *delay, transfer time* dan *throughput*, sedangkan untuk aplikasi yang digunakan adalah *File Transfer Protocol* (FTP)*.* Proses pengambilan data dilakukan dengan cara sisi *client* melakukan *download* file dari *server* dengan kapasitas file yang berbeda – beda, kemudian dilakukan analisa performansi FTP terhadap ketiga paramaeter uji coba tersebut.

### **1.5. SISTEMATIKA PENULISAN**

Penulisan skripsi ini dibagi menjadi 5 bab dengan pembagian sebagai berikut. Pada Bab 1 berisi tentang pendahuluan, yang didalamnya meliputi latar belakang, tujuan, metodologi, pembatasan masalah dan sistematika penulisan. Bab 2 berisi tentang penjelasan IPv6 sebagai dasar teori dan referensi penunjang dalam penulisan ini. Bab 3 berisi tentang penjelasan rancangan dari topologi konfigurasi jaringan, metode pengambilan data. Bab 4 berisi tentang analisa dari data yang telah diambil. Bab 5 berisi tentang kesimpulan dari skripsi yang telah dibuat.

3

**BAB 2 IPv6** 

## **2.1. DEFINISI DAN LATAR BELAKANG IPv6**

Dengan perkembangan teknologi internet yang begitu pesat menyebabkan semakin bertambahnya pengguna internet di seluruh dunia, karena hal ini IP versi 4 (IPv4) diperkirakan tidak mampu lagi untuk memenuhi kebutuhan dari alamat IP. Hal tersebut mengakibatkan kemunculan sistem pengalamatan baru yang dinamakan IP versi 6 (IPv6) yang mempunyai kapasitas lebih banyak dibandingkan dengan IPv4. Tujuan utama pengembangan protokol IPv6 adalah untuk memenuhi kebutuhan alamat IP untuk jangka panjang sekaligus menyempurnakan kekurangan yang terdapat pada protokol IPv4.

IPv6 merupakan IP generasi berikutnya dari teknologi *packet switching* pada jaringan internet atau disebut juga Internet Protocol Next Generation (IPng). Saat ini yang paling banyak digunakan adalah alamat IPv4, dimana alamat IPv4 diprediksikan tidak dapat memenuhi kebutuhan internet yang semakin meningkat pada saat ini. Pada bulan Desember 1998, *Internet Engineering Task Force* (IETF) mendesain alamat IPv6 yang memiliki keunggulan dari pada IPv4. diharapkan kemunculan dari IPv6 dapat mengatasi tentang kekurangan tersebut.

 Alamat protokol IPv6 didesain untuk menggantikan alamat IPv4 yang digunakan pada saat ini. Panjang alamat IPv4 adalah 32 bit, sedangkan panjang IPv6 adalah 128 bit. Pada alamat IPv4, alamat yang didapatkan sejumlah  $2^{32}$  atau sekitar 4,294 x 10<sup>9</sup>. Dengan menggunakan alamat IPv6, alamat yang kita dapatkan sejumlah  $2^{128}$  atau sekitar 3,402 x  $10^{38}$ . Dengan kapasitas alamat IPv6 yang sangat banyak maka kebutuhan alamat IP pada jangka panjang akan dapat teratasi.

## **2.2. SPESIFIKASI DAN STRUKTUR IPv6**

Pada alamat protokol IPv6 memiliki struktur dan spesifikasi yang berbeda dengan alamat protokol IPv4. Protokol IPv6 memiliki panjang 128 bit dan penulisannya menggunakan bilangan hexadecimal, serta memiliki header yang panjangnya 40 bytes.

#### **2.2.1. Struktur IPv6**

Protokol IPv6 mempunyai struktur seperti Gambar 2.1 yang terdiri dari IPv6 *header*, *extension headers* dan *upper layer protocol data unit.* IPv6 *header* mempunyai kapasitas sebesar 40 bytes. Bagian header dapat dilihat pada Gambar 2.2. Untuk bagian *payload* yang terdiri dari *extension header* dan *upper layer protocol data unit* berisi tentang *header* tambahan dan pesan – pesan tambahan seperti ICMPv6 *message*.

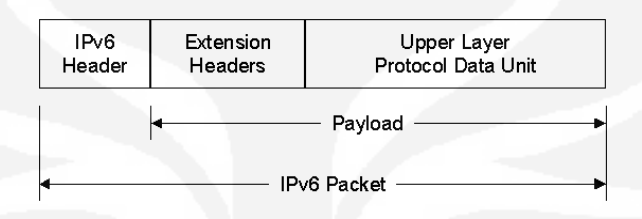

Gambar 2.1 Struktur IPv6 [1]

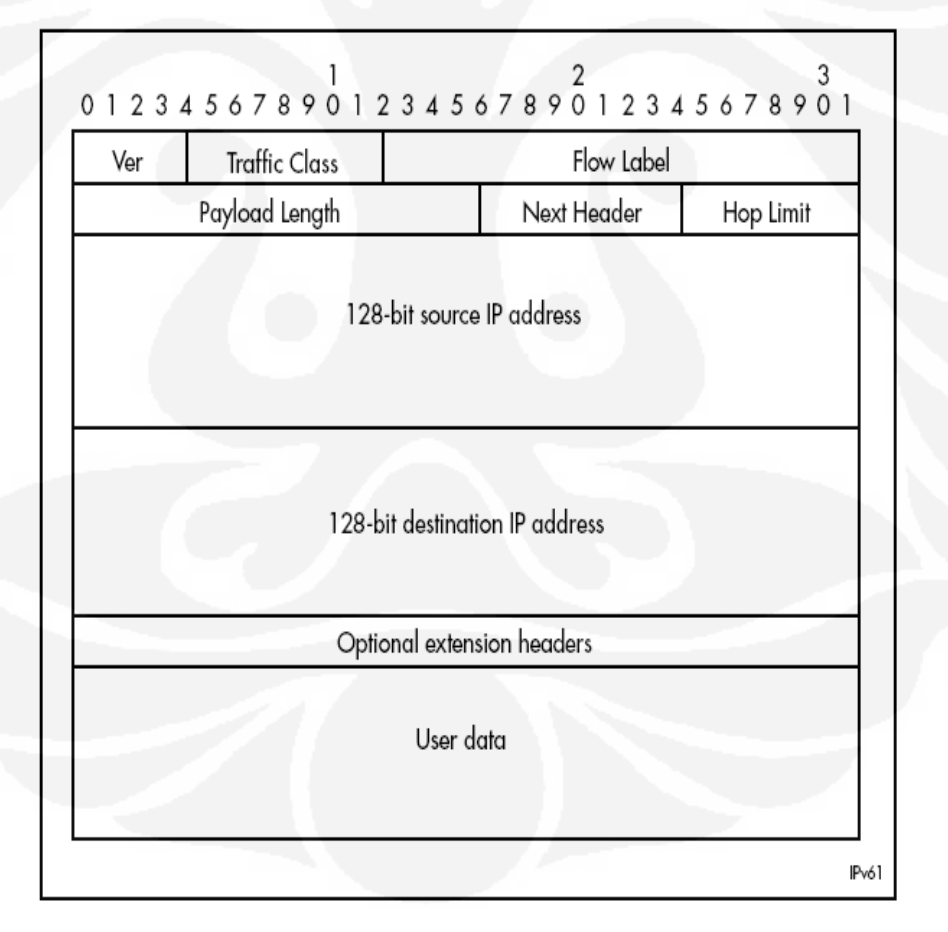

Gambar 2.2 Format header IPv6 [2]

Gambar 2.2 merupakan bentuk header dari protokol IPv6. Berikut penjelasan untuk masing – masing bagiannya :

o Version

Merupakan 4 bit *field* yang menunjukkan versi dari suatu protokol IP dimana untuk paket IPv6 diinisialisasi dengan nilai 6.

o Traffic Class

Merupakan 8 bit *field yang* mengindikasikan skala prioritas pada paket atau mengidentifikasikan paket – paket yang membutuhkan penanganan khusus.

o Flow Label

Bagian yang terdiri dari 20 bit yang berfungsi mengidentifikasikan paket – paket real time yang dianggap memiliki alur data yang sama.

- o Payload Length Merupakan 16 bit *field* yang berfungsi untuk menunjukkan panjang bit data yang dibawa pada paket IPv6.
- o Next Header

Merupakan 8 bit *field* yang menunjukkan jenis protokol dari paket IPv6 yang dikirimkan tersebut. Selain itu, bisa berfungsi untuk identifikasi adanya *extension header* pada paket IPv6.

o Hop Limit

Merupakan 8 bit *field* yang menunjukkan jumlah hop yang akan dilewati oleh suatu paket IPv6 yang dikirimkan.

o Source Address

Merupakan 128 bit *field* yang menunjukkan alamat pengirim atau sumber dari paket IPv6 yang telah dikirimkan.

o Destination Address

Merupakan 128 bit *field* yang menunjukkan alamat penerima dari paket IPv6 yang telah dikirimkan.

o Optional Extension Headers

Merupakan header tambahan yang berfungsi sebagai informasi tambahan.

#### **2.2.2. Pengalamatan IPv6**

Dalam arsitektur pengalamatannya alamat IPv6 mempunyai ukuran 128 bits yang artinya berjumlah  $2^{128}$  atau 3.4 x  $10^{38}$  alamat. Namun perhitungan teori ini tidaklah sepenuhnya akurat karena adanya hirarki routing dan kenyataan bahwa pada akhirnya nanti sebuah alamat akan didelegasikan sebagai blok yang bersambung dan bukan sebagai tiap-tiap satuan alamat.

Alamat ini bisa direpresentasikan menjadi 8 segmen bilangan 16 bit dalam bilangan heksa antara 0×0000 s.d 0xffff misal: 2001:d30:3:242:0000:0000:0000:1 Untuk penyederhanaan bisa dituliskan sebagai berikut : 2001:d30:3:242:0:0:0:1 atau 2001:d30:3:242::1.

Alamat IPv6 ini dapat diklasifikasikan menjadi 3 yaitu :

1. Alamat *Unicast*

Alamat *unicast* digunakan pada komunikasi *single interface* atau dinamakan *one to one communication.* Alamat ini yang memiliki sifat global dan unik sehingga bisa dirutekan di Internet. Selain *global unicast*, IPv6 juga mempunyai alamat *local unicast* dengan area terbatas pada link lokal. Beberapa tipe alamat *unicast* IPv6 ini antara lain :

o *Aggregatable global unicast addresses* 

Sering disebut sebagai alamat global, mirip dengan alamat publik pada IPv4 dan alamat ini ditandai dengan prefix 001. Alamat ini bisa dirutekan dan dijangkau secara global dari alamat IPv6 di Internet. Dinamakan *aggregatable* karena memang didesain untuk bisa diaggregasi dan diringkas (*aggregation* dan *summarization*) untuk menghasilkan infrastruktur routing yang efisien. IANA telah mulai mengalokasikan blok alamat pertama untuk alamat global ini yaitu 2001::/16. Menurut kebijakan IANA setiap *end-site* seharusnya diberikan blok alamat IPv6 dengan panjang prefix /48 [1].

Link-local addresses

Alamat ini digunakan untuk berkomunikasi dalam area link lokal yaitu pada link yang sama (misal jaringan flat tanpa router). Router tidak akan melewatkan trafik dari alamat-alamat ini keluar link. Alamat ini ditandai dengan prefix 1111 1110 10 atau FE80::/10. Alamat ini akan selalu diawali FE80 dan menggunakan prefix FE80::/64 dengan 64 bit selanjutnya adalah *interface id*. Alamat link local ini dikonfigurasikan melalui IPv6 *autoconfiguration* [1].

o *Site-local addresses* 

Alamat ini mirip dengan alamat private pada IPv4 yang dalam teknologi IPv6 digunakan dalam lingkup site dan ditandai dengan prefix 1111 1110 11 atau FEC0::/10. Alamat ini akan selalu diawali dengan FEC0. Karena sifatnya yang ambigu dan sulitnya pendefisinian baku dari lingkup site maka alamat ini dihapuskan penggunaanya [1].

### o *Special addresses*

Ada dua jenis alamat spesial pada IPv6 yaitu :

- a) *Unspecified address*, sering disebut *all-zeros-address* karena memang bernilai 0:0:0:0:0:0:0:0 atau bisa dituliskan ::. Alamat ini sama dengan 0.0.0.0 di alamat IPv4. Alamat ini tidak boleh dikonfigurasikan pada interface dan tidak boleh menjadi tujuan rute [1].
- b) *Loopback Addresses*, jika alamat loopback pada IPv4 adalah 127.0.0.1 maka pada IPv6 adalah 0:0:0:0:0:0:0:1 atau bisa diringkas menjadi ::1. Alamat ini tidak boleh dikonfigurasikan pada *interface* [1].

## o *Compatibility addresses*

Alamat ini dibuat untuk mempermudah migrasi dan masa transisi dari IPv4 ke IPv6.Beberapa alamat ini antara lain, alamat IPv4-compatible, alamat IPv4-mapped, alamat 6over4, alamat 6to4 dan alamat ISATAP [1].

## o *NSAP addresses*

Adalah alamat yang digunakan untuk penterjemahan alamat Open System Interconnect (OSI) NSAP ke alamat IPv6. Alamat IPv6 ini ditandai dengan prefix 0000001 dan 121 sisanya adalah alamat NSAP [1].

### 2. Alamat *Anycast*

Alamat *anycast* mengidentifikasi komunikasi *multiple interface*. Alamat ini digunakan pada sistem *one to one of many communication*. Alamat *anycast* sama seperti alamat *unicast* IPv6 biasa (telah ditentukan dalam standar) dengan tambahan fitur bahwa router akan selalu merutekan ke tujuan yang terdekat atau lebih tepatnya terbaik sesuai yang telah dikonfigurasikan [1].

## 3. Alamat *Multicast*

Alamat *multicast* digunakan pada sistem *one to many communication*. Seperti halnya pada IPv4 pada IPv6 alamat ini menunjukkan sekumpulan piranti dalam grup *multicast*. Jadi alamat ini hanya akan muncul sebagai alamat tujuan, tidak akan pernah sebagai alamat asal. Jika paket dikirimkan ke alamat ini maka semua anggota grup akan memprosesnya [1].

### **2.2.3. Perbedaan IPv4 dan IPv6**

Berikut ini adalah perbandingan utama antara IPv4 dan IPv6 :

| IPv4                                    | IP <sub>v</sub> 6                        |  |  |
|-----------------------------------------|------------------------------------------|--|--|
| Panjang alamat 32 bit (4 bytes)         | Panjang alamat 128 bit (16 bytes)        |  |  |
| Dikonfigurasi secara manual<br>atau     | Tidak harus dikonfigurasi secara manual, |  |  |
| DHCP IPv4                               | address<br>bisa<br>menggunakan           |  |  |
|                                         | <i>autoconfiguration.</i>                |  |  |
| Dukungan terhadap IPSec opsional        | Dukungan terhadap IPSec dibutuhkan       |  |  |
| Fragmentasi dilakukan oleh pengirim     | Fragmentasi dilakukan<br>oleh<br>hanya   |  |  |
| dan pada router, menurunkan kinerja     | pengirim.                                |  |  |
| router.                                 |                                          |  |  |
| Tidak mensyaratkan ukuran paket         | Paket link-layer harus mendukung ukuran  |  |  |
| bisa<br>dan harus<br>pada<br>link-layer | paket 1280 byte dan harus bisa menyusun  |  |  |

Tabel 2.1 Perbandingan IPv4 dan IPv6 [1]

9

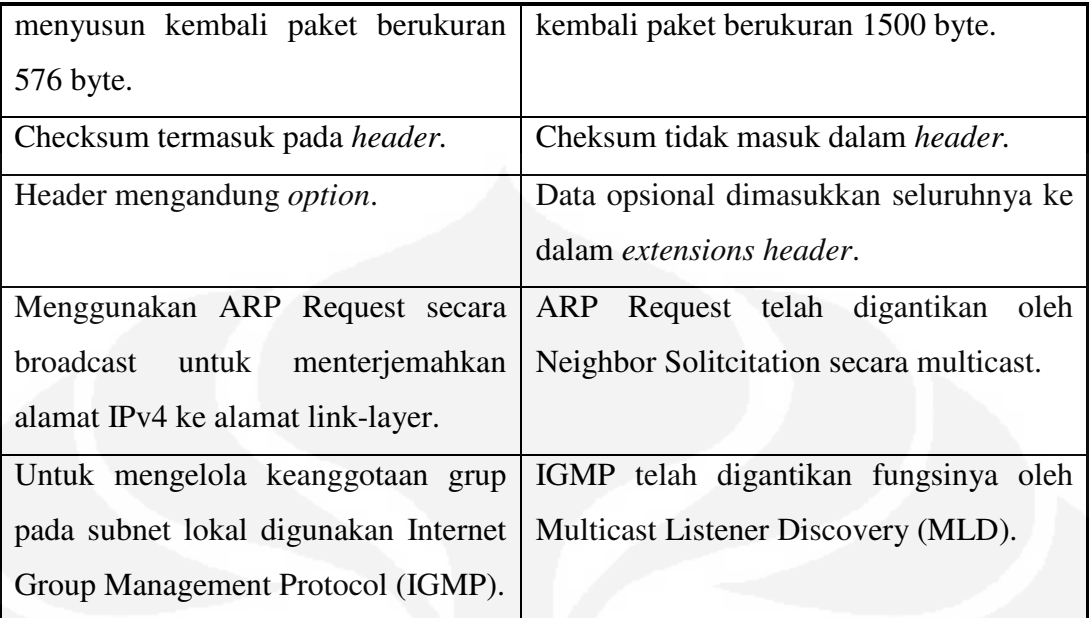

# **2.2.4. Fitur – fitur IPv6**

Sebagai teknologi penerus atau bisa disebut sebagai pengganti IPv4, dalam standarnya IPv6 mempunyai berbagai fitur baru yang selain mengatasi berbagai keterbatasan pengalamatan menggunakan IPv4 juga menambah beberapa kemampuan baru. Beberapa fitur IPv6 ini adalah sebagai berikut :

o Format header baru

Header baru IPv6 lebih efisien daripada header pada IPv4 (karena memiliki overhead yang lebih kecil). Hal ini diperoleh dengan menghilangkan beberapa bagian yang tidak penting atau opsional.

o Jumlah alamat yang jauh lebih besar

Dengan spesifikasi bit untuk alamat standar sebanyak 128-bit memiliki arti IPv6 akan mampu menyediakan  $2^{128}$  kemungkinan alamat unik. Walaupun tidak semuanya akan dialokasikan namun sudah cukup untuk keperluan masa mendatang.

o Infrastruktur routing dan addressing yang efisien dan hirarkis. Arsitektur pengalamatan IPv6 yang hirarkis membuat infrastruktur routing menjadi efisien dan hirarkis juga. Adanya konsep wilayah atau area juga memudahkan dalam manajemen pengalamatan untuk berbagai mode teknologi transmisi.

o Kemampuan *Plug-and-play* melalui *stateless* maupun *statefull address auto-configuration*.

Pada teknologi IPv6, sebuah node yang memerlukan alamat bisa secara otomatis mendapatkannya (alamat global) dari router IPv6 ataupun cukup dengan mengkonfigurasi dirinya sendiri dengan alamat IPv6 tertentu (alamat link local) tanpa perlu adanya DHCP server seperti pada IPv4. Hal ini juga akan memudahkan konfigurasi. Hal ini penting bagi kesuksesan teknologi pengalamatan masa depan karena di internet masa depan nanti akan semakin banyak node yang akan terkoneksi. Perangkat rumah tangga dan bahkan manusia pun bisa saja akan memiliki alamat IP. Tentu saja ini mensyaratkan kesederhanaan dalam konfigurasinya. Mekanisme konfigurasi otomatis pada IPv6 ini akan memudahkan tiap host untuk mendapatkan alamat.

Keamanan yang sudah menjadi standar built-in.

Jika pada IPv4 fitur IPsec hanya bersifat opsional maka pada IPv6 fitur IPsec ini menjadi spesifikasi standar. Paket IPv6 sudah bisa secara langsung diamankan pada layer network.

- Dukungan yang lebih bagus untuk QoS Adanya bagian (*field*) baru pada header IPv6 untuk mengidentifikasi trafik (*Flow Label*) dan Traffic Class untuk prioritas trafik membuat QoS yang lebih terjamin bisa diperoleh.
- o Berbagai protokol baru untuk keperluan interaksi antar node Adanya protokol baru misalnya *Network Discovery* dengan komunikasi *multicast* dan *unicast* yang efisien bisa menggantikan komunikasi broadcast ARP untuk menemukan neighbor dalam jaringan.
- Ekstensibilitas.

Di masa depan IPv6 dapat dikembangkan lagi fitur-fiturnya dengan menambahkanya pada *extension header*.

#### **2.3. METODE** *TUNNELING*

Pada alamat protokol IPv6 memiliki format alamat dan header yang berbeda dengan alamat protokol IPv4, sehingga secara langsung IPv6 tidak bisa terkoneksi dengan jaringan IPv4. Karena hal ini, dapat menimbulkan masalah pada penerapan jaringan IPv6 terhadap jaringan IPv4 yang telah ada. Mekanisme transisi digunakan untuk interkoneksi jaringan IPv6 dan IPv4. Salah satu contoh mekanisme transisi adalah *tunneling.*

*Tunneling* adalah sebuah mekanisme enkapsulasi dan dekapsulasi suatu protokol dengan protokol lainnya untuk dapat melewati jaringan yang belum dapat dilewati protokol tersebut secara langsung. Mekanisme *tunneling*  mempunyai prinsip kerja mengenkapsulasi paket IPv6 dengan header IPv4, kemudian paket tersebut langsung dikirim melalui jaringan IPv4. Gambaran dari proses *tunneling* dapat dilihat pada Gambar 2.3.

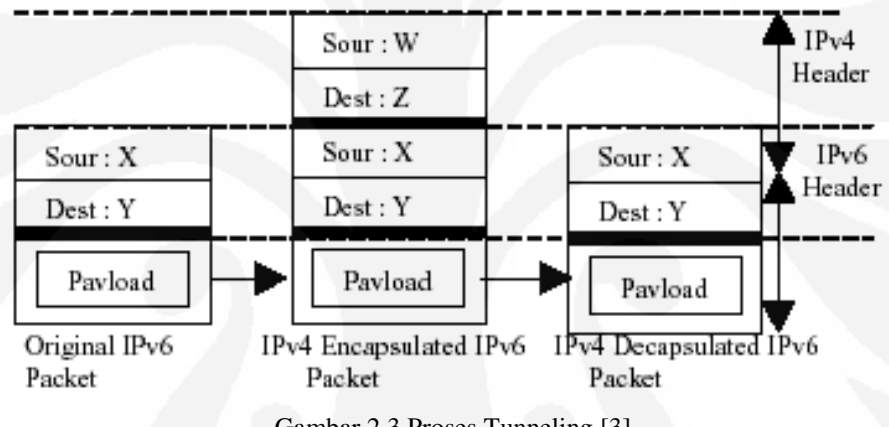

Gambar 2.3 Proses Tunneling [3]

Dalam metode transisi *tunneling* terdapat bermacam – macam tipe, yaitu 6to4 dan *Intra-Site Automatic Tunnel Addresing Protocol* (ISATAP).

### **2.3.1.** *Tunneling* **6to4**

*Tunneling* 6to4 merupakan salah satu jenis sistem *tunneling* yang memperbolehkan paket dari IPv6 lewat pada jaringan protokol IPv4 dengan melakukan proses enkapsulasi dan dekapsulasi paket. Jenis *tunneling* ini dapat digunakan pada *individual host* ataupun *local* IPv6 *network.* Ketika digunakan pada *individual host, host* tersebut harus memiliki koneksi ke jaringan IPv4 dan alamat IPv4. *Host* tersebut bertanggung jawab dalam enkapsulasi paket IPv6 yang keluar dan dekapsulasi paket dari 6to4 yang masuk [4]. Contoh dari topologi dan konfigurasi *tunneling* 6to4 dapat dilihat pada Gambar 2.4.

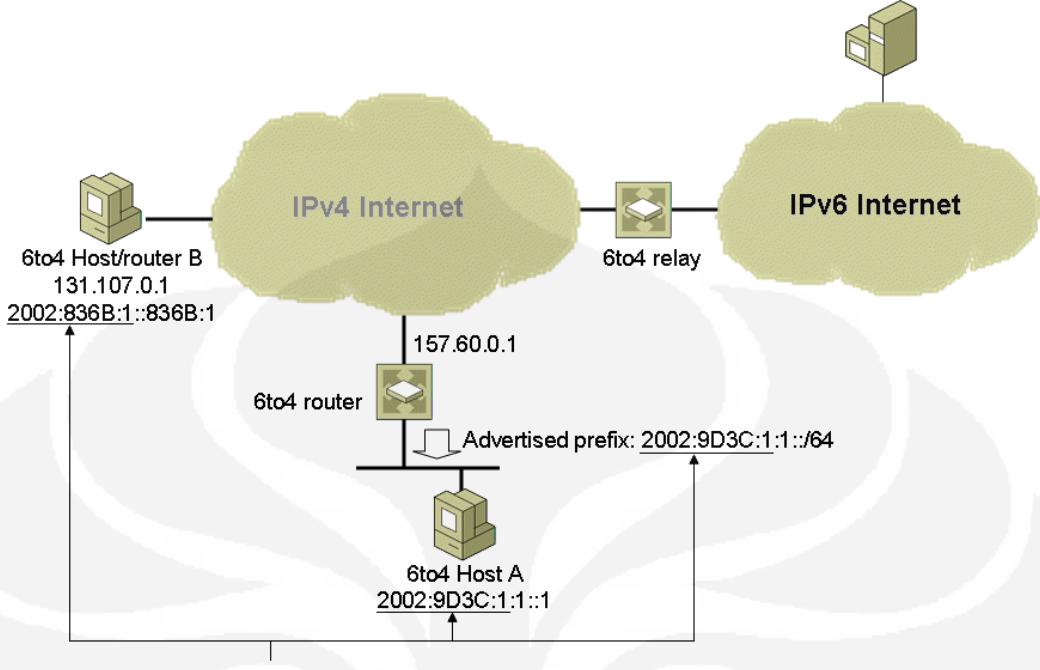

6to4 prefix: 2002: WWXX: YYZZ::/48

Gambar 2.4 Contoh Jaringan *Tunnelling* 6to4 [1]

*Tunneling* 6to4 melakukan tiga fungsi utama, yaitu :

- o Menentukan blok dari tempat alamat IPv6 pada *host* atau jaringan yang mempunyai alamat global IPv4.
- o Enkapsulasi paket IPv6 didalam paket IPv4 untuk dikirim melalui jaringan IPv4.
- o Mengirimkan trafik data diantara 6to4 dan jaringan IPv6.

Alokasi alamat blok IPv6 pada 6to4 *tunnels* diawali dengan alamat 2002 (hex) dan diikuti oleh alamat IPv4 suatu *host* yang sudah diubah menjadi bilangan hexadecimal. Contohnya, jika terdapat suatu *host* yang memiliki alamat IPv4 192.1.2.3 maka untuk konfigurasi dari alamat 6to4 *prefix* adalah 2002:C001:0203::/48. Format dari alamat *tunneling* 6to4 dapat dilihat pada Gambar 2.5 dibawah ini.

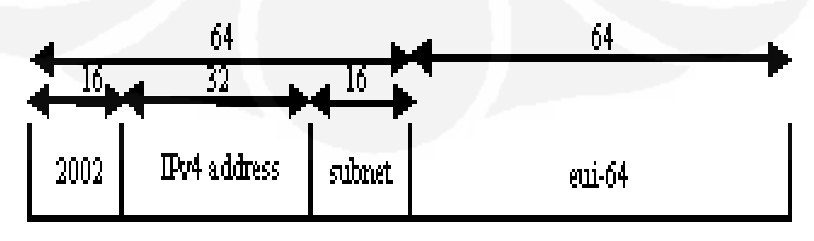

Gambar 2.5 Format alamat 6to4 [5]

#### **2.3.2.** *Tunneling* **ISATAP**

ISATAP merupakan kepanjangan dari *Intra-Site Automatic Tunnel Addresing Protocol*. ISATAP adalah pengalamatan yang digunakan pada *host to host, host to router* dan *router to host* yang menggunakan teknologi *automatic tunneling.* ISATAP digunakan untuk menyediakan koneksi *unicast*  IPv6 diantara *host* IPv6/IPv4 yang melewati IPv4 *intranet* [1]*.* Contoh *tunneling* ISATAP dari sebuah network dapati dilihat pada Gambar 2.6.

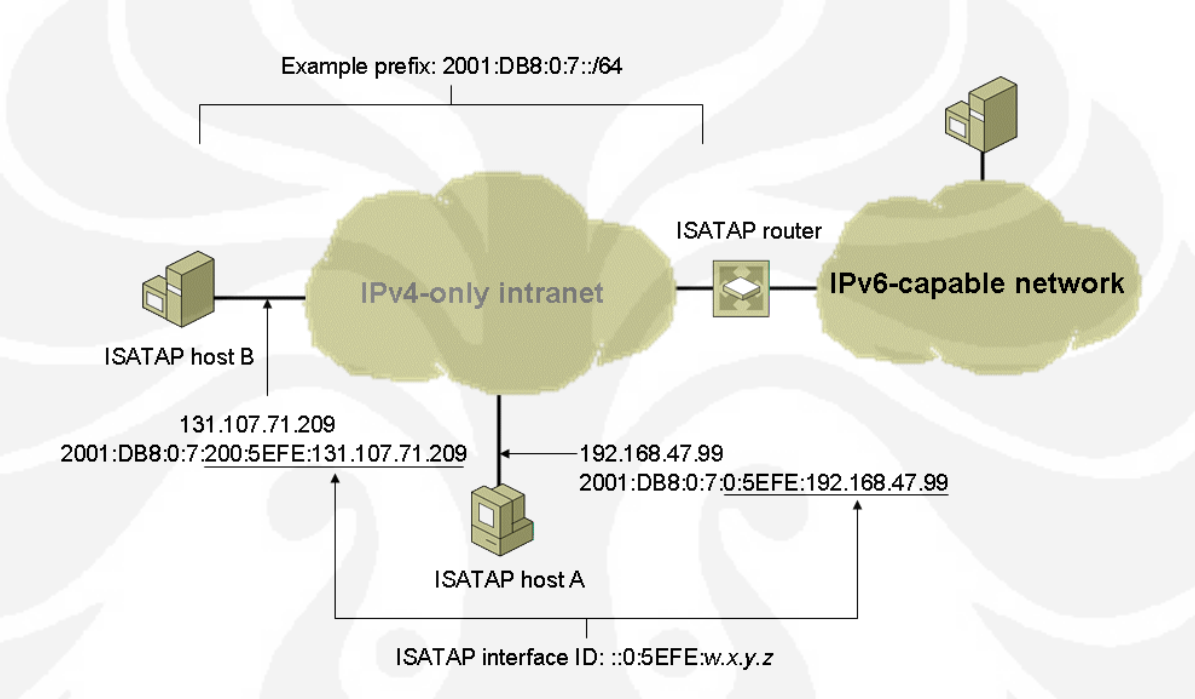

Gambar 2.6 Contoh Jaringan *Tunnelling* ISATAP [1]

Untuk format pengalamatan pada ISATAP dapat dilihat pada Gambar 2.7. Pada 64 bit awal merupakan *link local* atau ISATAP *assigned prefix*. Kemudian untuk 32 bit berikutnya diinisialisasi dengan alamat IPv6 00:00:5E:FE. Untuk 32 bit yang terakhir merupakan alamat dari IPv4 yang telah diubah menjadi bentuk bilangan hexadecimal. Sebagai contoh, jika pada suatu ISATAP terdapat suatu prefix 2001:0DB8:1234:5678::/64 dan alamat IPv4 10.173.129.8. Jika alamat IPv4 diubah ke bentuk bilangan hexadecimal menjadi 0AAD:8108. Sehingga format alamat ISATAP menjadi 2001:0DB8:1234:5678::5EFE:0AAD:8108 [6].

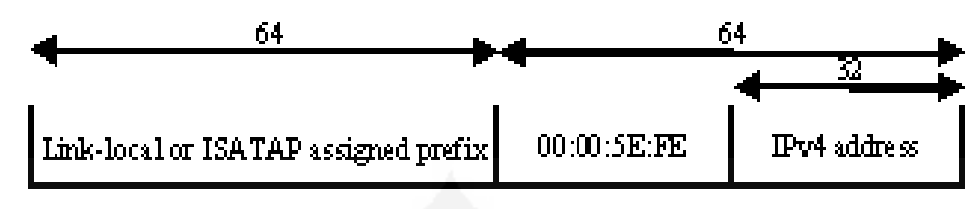

Gambar 2.7 Format alamat ISATAP [5]

### **2.4.** *FILE TRANSFER PROTOCOL* **(FTP)**

Semakin berkembangnya pengguna internet di seluruh dunia menyebabkan semakin berkembang juga aplikasi – aplikasi baru. Salah satu aplikasi yang sering digunakan adalah FTP yang merupakan kepanjangan dari *File Transfer Protocol.* Aplikasi FTP pada internet diterapkan pada jenis – jenis file server seperti *rapidshare, megaupload, mediafire,* dan sebagainya*.* Domain – domain tersebut merupakan *File Server* yang bekerja dengan menggunakan *File Transfer Protocol*  (FTP) untuk *uploading* dan *downloading* data. FTP digunakan dalam proses pengiriman data baik *uploading* maupun *dowloading* melalui jaringan TCP/IP.

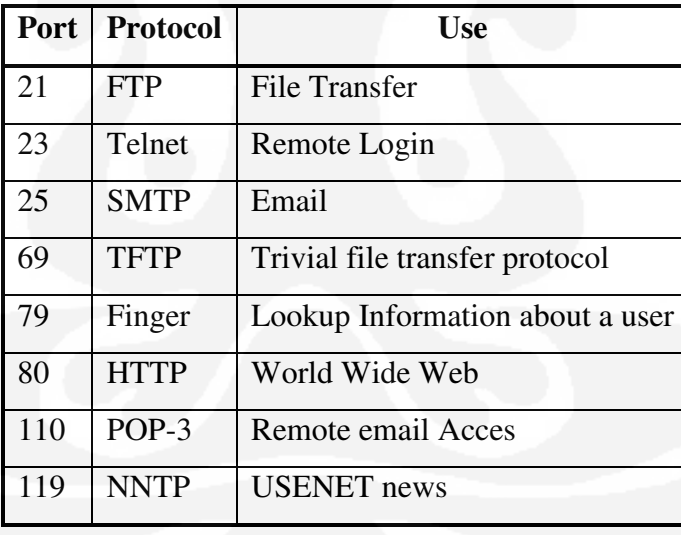

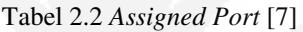

Protokol FTP merupakan sebuah protokol yang digunakan untuk melakukan pemindahan satu atau lebih file dari suatu *local host* menuju *remote host* atau host tujuan. Dapat dilihat pada Tabel 2.2, Protokol FTP ditempatkan pada port 21. FTP memiliki kemampuan yang tidak terbatas pada pemindahan file saja, namun juga sangat memungkinkan pengguna untuk dapat melakukan remote (pengendalian) secara jarak jauh. Kemampuan transfer data dari satu komputer ke komputer yang dengan system operasi yang berbeda merupakan kemampuan lain yang dimiliki oleh FTP. Sebagai contoh, sebuah *local host* yang menggunakan sistem operasi windows XP (sistem file NTFS) menghubungkan diri dengan sebuah *remote host* yang menggunakan sistem operasi linux Ubuntu (dengan file sistem ex2fs).

Ketika menggunakan FTP sebagai user terdapat dua macam cara yang dapat dilakukan yaitu sebagai berikut :

# **2.4.1.** *Anonymous*

Sistem FTP *anonymous* dibuat dengan tujuan agar setiap orang yang terkoneksi ke dalam dunia internet dapat saling berbagi file dengan orang lain yang belum memiliki *account* dalam *server*. Dengan sistem ini setiap orang dapat menggunakan sebuah *account* yang umum (*public account*) berupa *anonymous*.

Melihat kondisi diatas yang menggunakan *public account*, hak yang dimiliki seorang pengguna sangat terbatas kepada aturan-aturan yang dimiliki oleh pemilik server (*remote host*).

Keterbatasan yang dimiliki ketika pengguna menggunakan jenis FTP *anonymous* biasanya meliputi keterbatasan dalam proses akses directory dan file yang tersedia dalam server yang dituju. Selain itu, pengguna yang menggunakan sistem ini tidak dapat melakukan *uploading data* terhadap *server* yang dituju. Namun sebaliknya ia hanya memiliki kemampuan dalam *downloading*, baca file tertentu dan pindah *directory* yang diizinkan oleh pemilik *server*.

#### **2.4.2.** *User Legal (Authenticated User)*

Sistem FTP *User Legal* adalah sebuah cara lain yang digunakan oleh pengguna internet dalam mengakses sebuah *server* dengan menggunakan FTP. Untuk dapat mengkases *remote host*, cara *user legal (authenticated user)* menuntut kita untuk memiliki sebuah account khusus yang dimiliki secara pribadi.

Untuk dapat memiliki account khusus ini, seorang pengguna harus mendaftarkan diri terlebih dahulu kepada pemilik remote host tersebut. Terdapat banyak server yang memberikan fasilitas account FTP secara gratis, selain server lain yang mengharuskan pengguna untuk membeli sebuah account yang tentunya dengan fasilitas yang lebih banyak dibandingkan dengan sebuah account yang dimiliki secara free.

Dengan menggunakan account ini, seorang pengguna memiliki hak akses yang jauh berbeda dengan seorang pengguna jenis *anonymous*. Selain kemampuan yang dimiliki oleh pengguna *anonymous*, seperti download dan berpindah dari satu directory ke directory lain serta kemampuan baca file tertentu, uploading, membuat sebuah directory, menghapus file dan directory. Hak yang dimiliki adalah hak seorang pemilik bukan seorang pengunjung biasa.

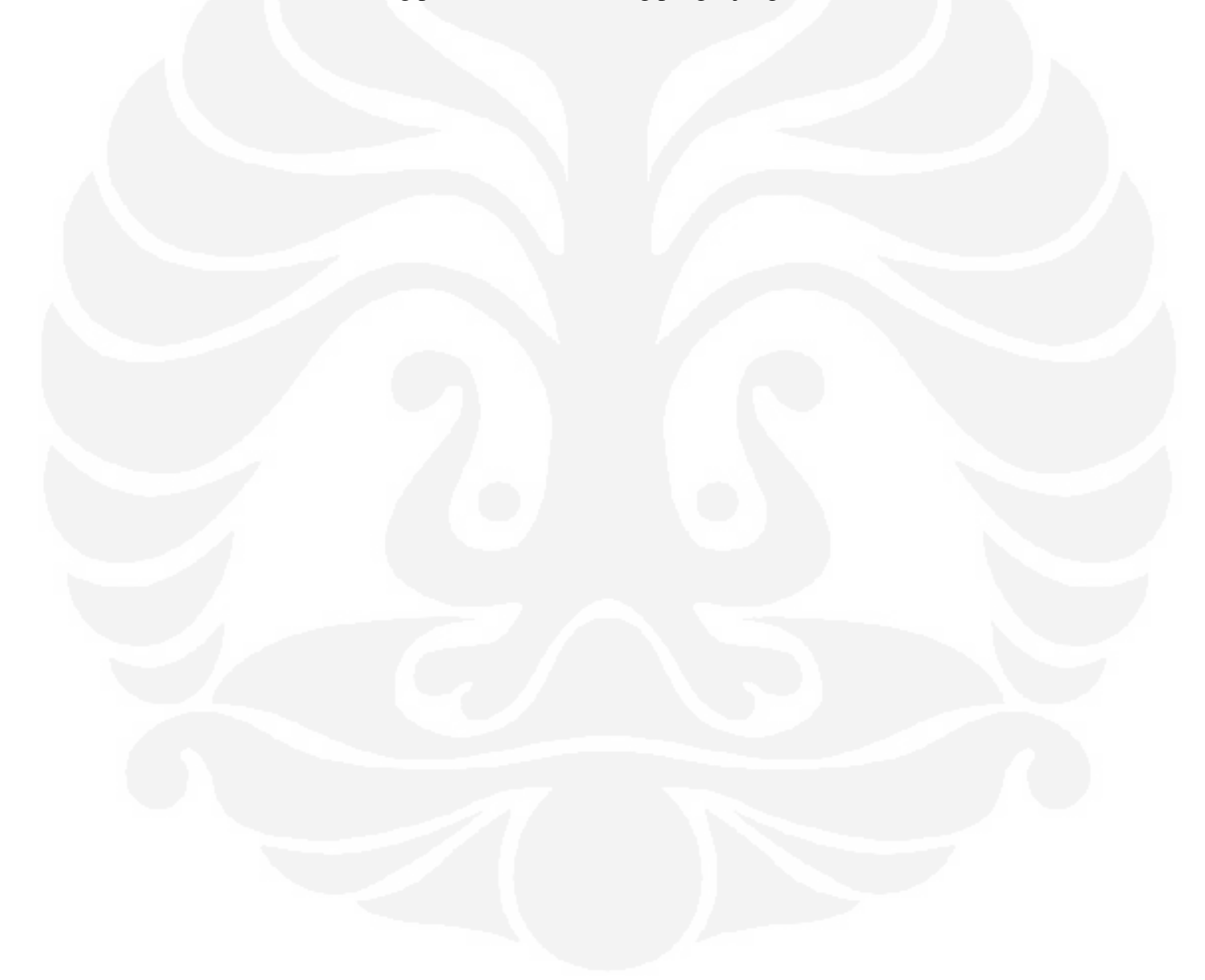

# **BAB 3 KONFIGURASI JARINGAN DAN METODE PENGAMBILAN DATA**

# **3.1. TOPOLOGI JARINGAN**

Skripsi ini menggunakan jaringan berskala kecil sebagai sarana pengujian. Jaringan terdiri dari dua buah Notebook dan dua buah Router Cisco. Notebook 1 menggunakan sistem operasi Windows XP service pack 3 dan untuk Notebook 2 menggunakan sistem operasi Windows XP service pack 2. Sedangkan dua buah Router yang digunakan adalah Router Cisco seri 2600. Pada sisi *server* di-*install* suatu program FTP *server* yaitu Xlight sedangkan pada sisi *client* menggunakan perintah pada command prompt untuk mengakses FTP server. Secara global, topologi jaringan dapat dilihat pada Gambar 3.1 dibawah ini.

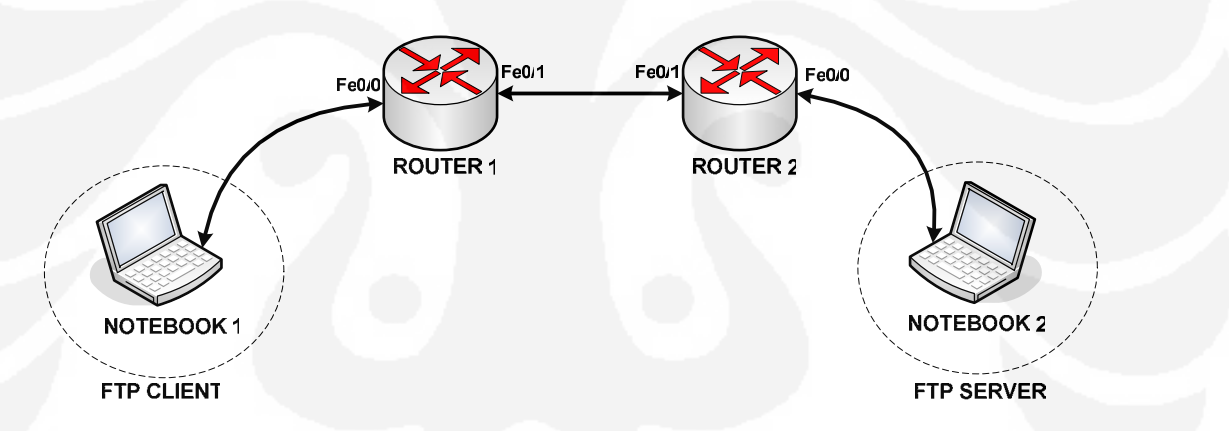

Gambar 3.1 Topologi Global

Untuk spesifikasi detail dari seluruh perangkat adalah sebagai berikut :

o *Server*

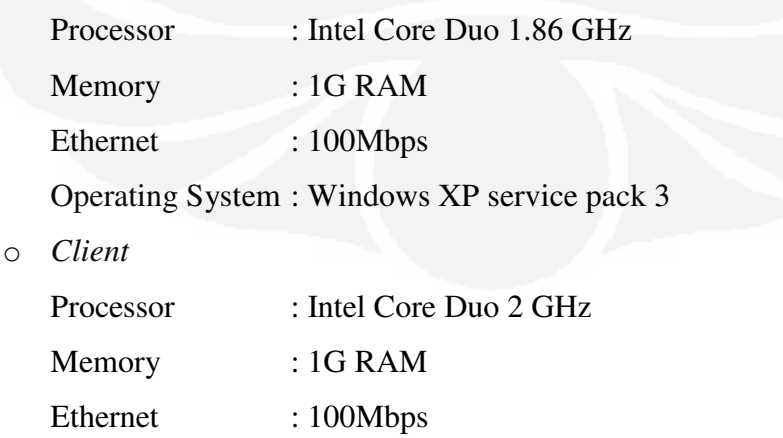

Operating System : Windows XP service pack 2

o Router Jenis : Router CISCO 2600. Jumlah : 2 buah.

# **3.2. PERANGKAT LUNAK YANG DIGUNAKAN**

Dalam konfigurasi ini digunakan sistem operasi Windows XP service pack 3 pada sisi FTP server, sedangkan untuk FTP client menggunakan sistem operasi Windows XP service pack 2. Pertimbangan digunakan sistem operasi *Windows*  karena sistem operasi ini paling banyak digunakan oleh kebanyakan *user* serta memiliki aplikasi – aplikasi IPv6 yang lebih *friendly user* daripada sistem operasi lainnya. Untuk FTP server menggunakan aplikasi yang bernama Xlight FTP server, sedangkan di sisi client menggunakan perintah FTP dari command prompt. Selain aplikasi yang berhubungan dengan FTP, digunakan juga aplikasi yang berfungsi untuk menangkap paket – paket yang lewat, yaitu Wireshark.

### **3.2.1. Perangkat Lunak FTP**

Xlight FTP merupakan perangkat lunak yang berfungsi sebagai server FTP. Perangkat lunak ini di-*install* pada sisi notebook yang difungsikan sebagai *server*. FTP server berisi file – file yang akan di-*download* oleh FTP client. Perangkat lunak Xlight FTP bekerja pada *platforms* Windows, telah mendukung IPv6, dan *user friendly*. Untuk tampilan dari perangkat lunak Xlight FTP dapat dilihat pada Gambar 3.2. Sedangkan pada sisi *client*  digunakan perintah – perintah dari command prompt. Untuk tampilan sisi client dapat dilihat pada Gambar 3.3.

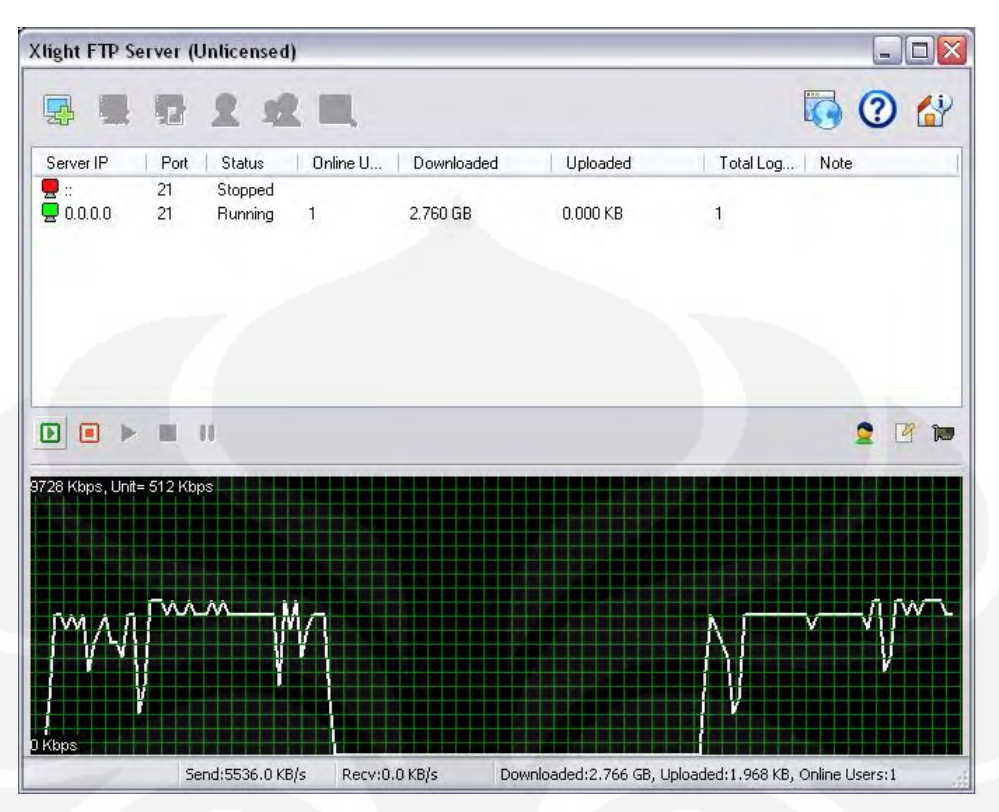

Gambar 3.2 Tampilan Xlight FTP server

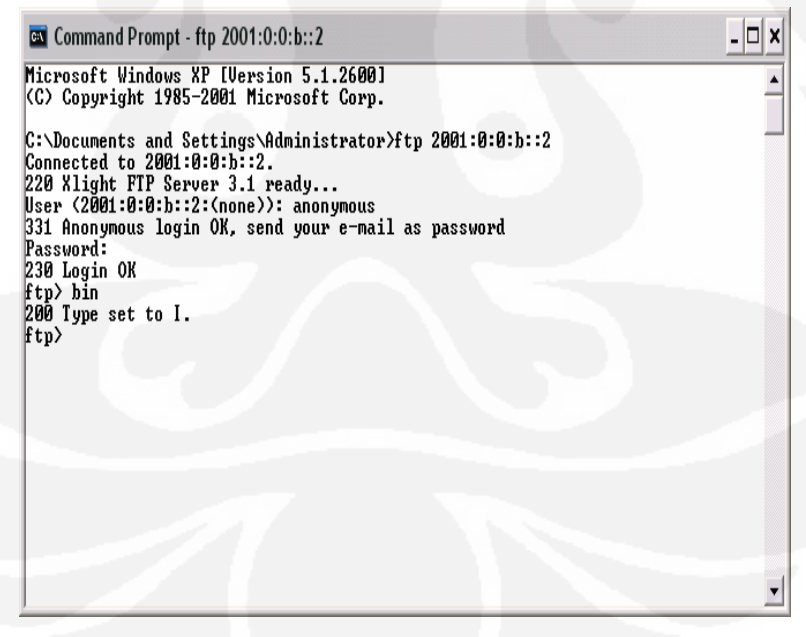

Gambar 3.3 Tampilan FTP client

#### **3.2.2. Wireshark**

Wireshark merupakan perangkat lunak yang digunakan untuk mengamati paket – paket yang lewat pada *interface* tertentu. Wireshark dapat berjalan baik pada *platforms* Windows, telah mendukung IPv6, dan *user friendly*. Tampilan dari Wireshark dapat dilihat pada Gambar 3.4.

| Filter:                         |                                                    |                                 | * Expression Clear Apply                                                                            |                  |
|---------------------------------|----------------------------------------------------|---------------------------------|----------------------------------------------------------------------------------------------------|------------------|
| No. -<br><b>Time</b>            | Source                                             | Destination                     | Protocol<br>Info                                                                                    | $\blacktriangle$ |
| 3127 6.023821                   | 2001:0:0:a::2                                      | 2001:0:0:b::2                   | <b>TCP</b><br>cplscrambler-al > ftp-dat                                                             |                  |
| 3128 6.024156                   | 2001:0:0:b::2                                      | 2001:0:0:a::2                   | FTP-DATA FTP Data: 1420 bytes                                                                       |                  |
| 3129 6.024191                   | 2001:0:0:a::2                                      | 2001:0:0:b::2                   | cplscrambler-al > ftp-dat<br><b>TCP</b>                                                             |                  |
| 3130 6.024986                   | 2001:0:0:b::2                                      | 2001:0:0:a::2                   | FTP-DATA FTP Data: 1420 bytes                                                                       |                  |
| 3131 6.025228                   | 2001:0:0:h::2                                      | 2001:0:0:a::2                   | FTP-DATA FTP Data: 1420 bytes                                                                       |                  |
| 3132 6,025267                   | 2001:0:0:a::2                                      | 2001:0:0:b::2                   | <b>TCP</b><br>colscrambier-al > ttp-dati                                                            |                  |
| 3133 6.025870                   | 2001:0:0:b:12                                      | 2001:0:0:a::2                   | FTP-DATA FTP Data: 1420 bytes                                                                       |                  |
| 3134 6.025952                   | 2001:0:0:a::2                                      | 2001:0:0:b::2                   | cplscrambler-al > ftp-dat<br><b>TCP</b>                                                             |                  |
| 3135 6.034061                   | 2001:0:0:b::2                                      | 2001:0:0:a::2                   | FTP-DATA FTP Data: 1420 bytes                                                                       |                  |
| 3136 6.034388                   | 2001:0:0:b::2                                      | 2001:0:0:a::2                   | FTP-DATA FTP Data: 1420 bytes                                                                       |                  |
| 3137 6.034435                   | 2001:0:0:a::2                                      | 2001:0:0:b::2                   | cplscrambler-al > ftp-dat<br><b>TCP</b>                                                             |                  |
| 3138 6.034732                   | 2001:0:0:b::2                                      | 2001:0:0:a::2                   | FTP-DATA FTP Data: 1420 bytes                                                                       |                  |
| 3139 6.034817                   | 2001:0:0:a::2                                      | 2001:0:0:b::2                   | $cplscrambler - a] > ftp-dat$<br><b>TCP</b>                                                         |                  |
| 3140 6.035537                   | 2001:0:0:b::2                                      | 2001:0:0:a::2                   | FTP-DATA FTP Data: 1420 bytes                                                                       |                  |
| 3141 6.035881                   | 2001:0:0:b::2<br>2001:0:0:a::2                     | 2001:0:0:a::2<br>2001:0:0:0:1:2 | FTP-DATA FTP Data: 1420 bytes<br>cplscrambler-al > ftp-dat                                          |                  |
| 3142 6.035921<br>3143 6.036307  | 2001:0:0:b::2                                      | 2001:0:0:a::2                   | TCP<br>FTP-DATA FTP Data: 1420 bytes                                                                |                  |
| 3144 6.036390                   | 2001:0:0:a::2                                      | 2001:0:0:b::2                   | cplscrambler-al > ftp-dat<br>TCP                                                                    |                  |
| 3145 6.044718                   | 2001:0:0:b::2                                      | 2001:0:0:a::2                   | FTP-DATA FTP Data: 1420 bytes                                                                       |                  |
| 3146 6.044983                   | 2001:0:0:h::2                                      | 2001:0:0:a::2                   | FTP-DATA FTP Data: 1420 bytes                                                                       |                  |
| 3147 6.045057                   | 2001:0:0:a::2                                      | 2001:0:0:h:2                    | cplscrambler-al > ftp-dat<br><b>TCP</b>                                                             |                  |
| 3148 6.045352                   | 2001:0:0:b::2                                      | 2001:0:0:a::2                   | FTP-DATA FTP Data: 1420 bytes                                                                       |                  |
| 3149 6.045994                   | 2001:0:0:b::2                                      | 2001:0:0:a::2                   | FTP-DATA FTP Data: 1420 bytes                                                                       |                  |
|                                 |                                                    |                                 |                                                                                                    | $\geq$           |
|                                 |                                                    |                                 |                                                                                                    |                  |
|                                 | E Frame 3132 (74 bytes on wire, 74 bytes captured) |                                 |                                                                                                    |                  |
|                                 |                                                    |                                 | Ethernet II, Src: Wistron_5a:c9:17 (00:16:d3:5a:c9:17), Dst: Cisco_9b:a5:e0 (00:30:94:9b:a5:e0)     |                  |
| # Internet Protocol Version 6   |                                                    |                                 |                                                                                                    |                  |
|                                 |                                                    |                                 | O Transmission Control Protocol, Src Port: cplscrambler-al (1088), Dst Port: ftp-data (20), Seq: 1, |                  |
|                                 |                                                    |                                 |                                                                                                    |                  |
|                                 |                                                    |                                 |                                                                                                    |                  |
|                                 |                                                    | im.                             |                                                                                                    |                  |
| 00 30 94 9b a5 e0 00 16<br>0000 |                                                    | d3 5a c9 17 86 dd 60 00         | .0. <del>.</del> .                                                                                  |                  |
| 00 00 00 14 06 40 20 01<br>0010 |                                                    | 00 00 00 00 00 0a 00 00         | .                                                                                                   |                  |
| 0020<br>00 00 00 00 00 02 20 01 |                                                    | 00 00 00 00 00 0h 00 00         | alan san                                                                                            |                  |
| 0030<br>00 00 00 00 00 02 04 40 |                                                    | 00 14 58 b7 4c 1a 2a a7         | $,, @ \times L.$ "                                                                                  |                  |
| 0040                            | b7 60 50 10 42 90 a1 fc<br>00 00                   |                                 | P.B                                                                                                 |                  |

Gambar 3.4 Tampilan Wireshark

#### **3.3. KONFIGURASI JARINGAN**

Dari gambar topologi global, jaringan *test-bed* dibagi menjadi 4 konfigurasi yaitu jaringan IPv4 murni, IPv6 murni, *tunneling* 6to4 dan *tunneling*  ISATAP.

#### **3.3.1. Konfigurasi IPv4 murni**

Konfigurasi ini terdiri dari dua buah Notebook dan dua buah Router yang masing – masing perangkat diberi pengalamatan IPv4 secara manual. Pada sisi *client* diberi alamat IP 192.168.1.2 dengan subnet mask 255.255.255.248, sedangkan pada sisi *server* diberi alamat IP 192.168.3.2 dengan subnet mask 255.255.255.248. Begitu juga pada sisi router, untuk Router 1 dan Router 2 pada sisi Fe0/0 dan Fe0/1 diberikan alamat IPv4 secara manual. Pada Router 1 untuk *interface* Fe0/0 diberikan alamat IP 192.168.1.1

subnet mask 255.255.255.248 sedangkan untuk *interface* Fe0/1 diberikan alamat IP 192.168.2.1 subnet mask 255.255.255.252. Pada Router 2 untuk *interface* Fe0/0 diberikan alamat IP 192.168.3.1 subnet mask 255.255.255.248, sedangkan pada *interface* Fe0/1 diberikan alamat IP 192.168.2.2 subnet mask 255.255.255.252. Pada Router 1 dan Router 2 perlu ditambahakan suatu *static route* untuk menghubungkan jaringan IPv4 yang satu dengan yang lainnya. Konfigurasi jaringan dapat dilihat pada Gambar 3.5.

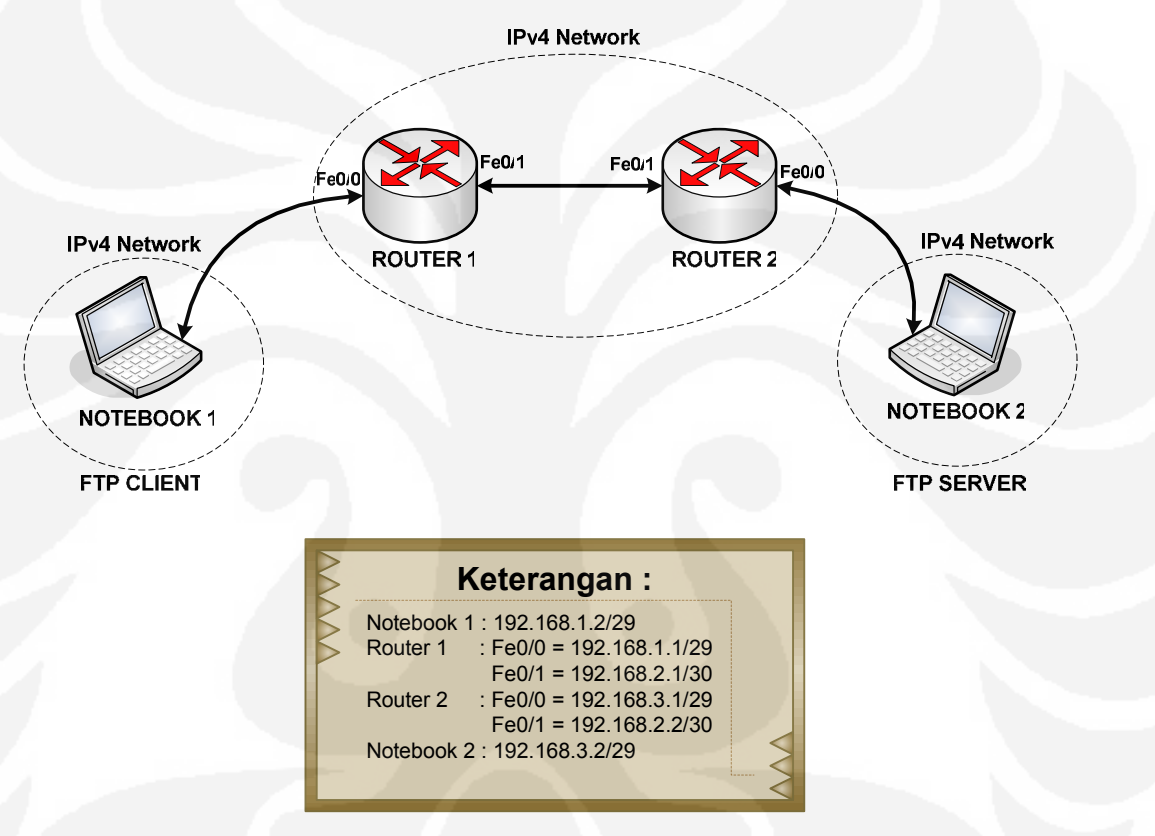

Gambar 3.5 Konfigurasi IPv4 Murni

#### **3.3.2. Konfigurasi IPv6 murni**

Konfigurasi ini terdiri dari dua buah Notebook dan dua buah Router yang masing – masing perangkat diberikan pengalamatan IPv6 secara manual. Untuk metode pengalamatan pada IPv6 berbeda dengan IPv4, sehingga pada konfigurasi ini digunakan metode pengalamatan IPv6 jenis *unicast* baik itu disisi *server*, sisi *client*, maupun Router. Pada sisi *server* diberi alamat IPv6 2001:0:0:B::2/64, sedangkan di sisi *client* diberi alamat IPv6

2001:0:0:A::2/64. Pada Router 1 untuk bagian Fe0/0 diberikan alamat IPv6 2001:0:0:A::1/64, sedangkan bagian Fe0/1 diberikan alamat IPv6 2001:0:0:C::1/64. Pada Router 2 untuk bagian Fe0/0 diberikan alamat IPv6 2001:0:0:B::1/64, sedangkan bagian Fe0/1 diberikan alamat IPv6 2001:0:0:C::2/64. Pada sisi Router ditambahkan suatu *static route* IPv6 untuk menghubungkan antar jaringan IPv6. Topologi dan konfigurasi jaringan dapat dilihat pada Gambar 3.6.

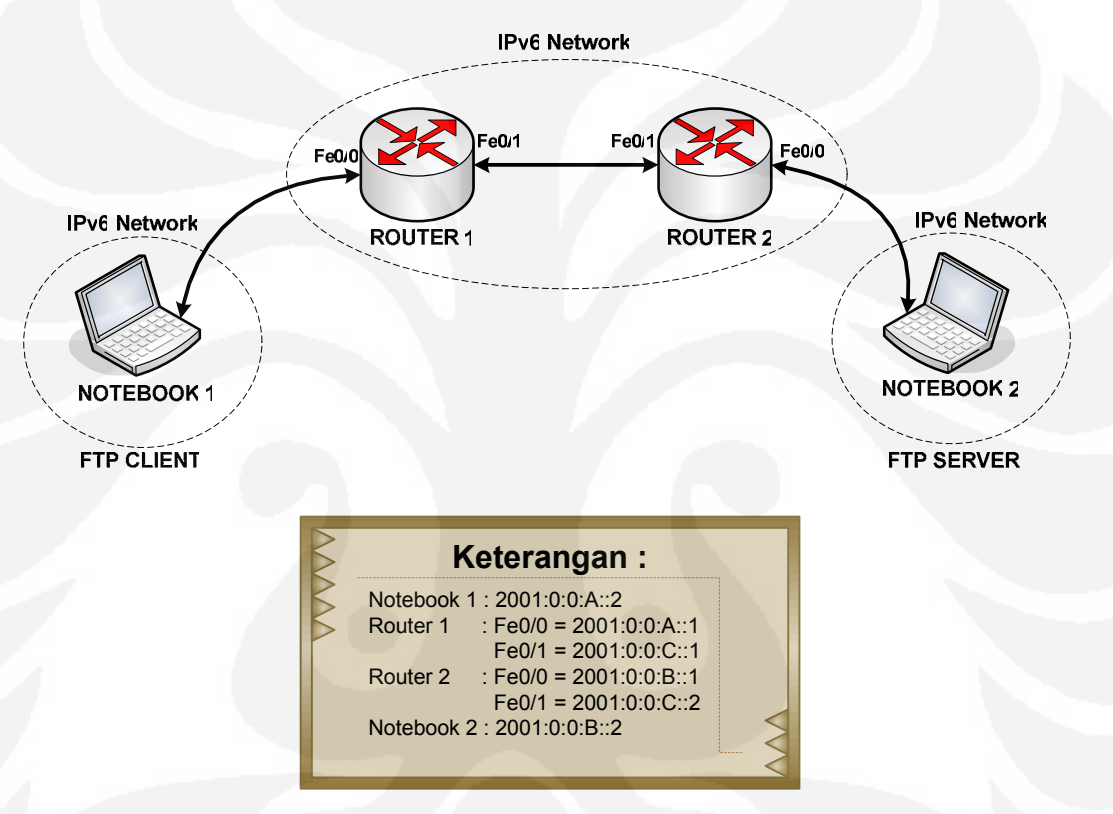

Gambar 3.6 Konfigurasi IPv6 Murni

### **3.3.3. Konfigurasi** *Tunneling* **6to4**

Konfigurasi ini terdiri dari dua buah Notebook dan dua buah Router yang diberikan alamat IPv4 pada jaringan antar Router dan alamat IPv6 pada sisi *server* dan *client*. Pada sisi server, Router 1 *interface* Fe0/0, client dan Router 2 *interface* Fe0/0 diberikan alamat IPv6 dengan jenis pengalamatan *unicast*. Pada sisi server diberikan alamat IPv6 2001:0:0:B::2/64, sedangkan pada sisi client diberikan alamat IPv6 2001:0:0:A::2/64. Pada Router 1 bagian Fe0/0 diberikan alamat IPv6 2001:0:0:A::1/64, sedangkan untuk Router 2
bagian Fe0/0 diberikan alamat IPv6 2001:0:0:B::1/64. Jaringan *intermediate*  yang menghubungkan antara Router 1 dan Router 2 diberikan alamat IPv4. Pada Router 1 bagian Fe0/1 diberikan alamat 192.168.0.1 subnet mask 255.255.255.252, sedangkan pada Router 2 bagian Fe0/1 diberikan alamat 192.168.0.2 subnet mask 255.255.255.252. Selain itu, pada Router 1 dan Router 2 ditambahkan suatu IP *tunneling* 6to4 pada *interface* Tunnel 0 sebagai jalur dari *tunneling* 6to4. Protokol *routing* yang digunakan adalah RIP versi 2 dan RIPng. Topologi dan konfigurasi dapat dilihat pada Gambar 3.7.

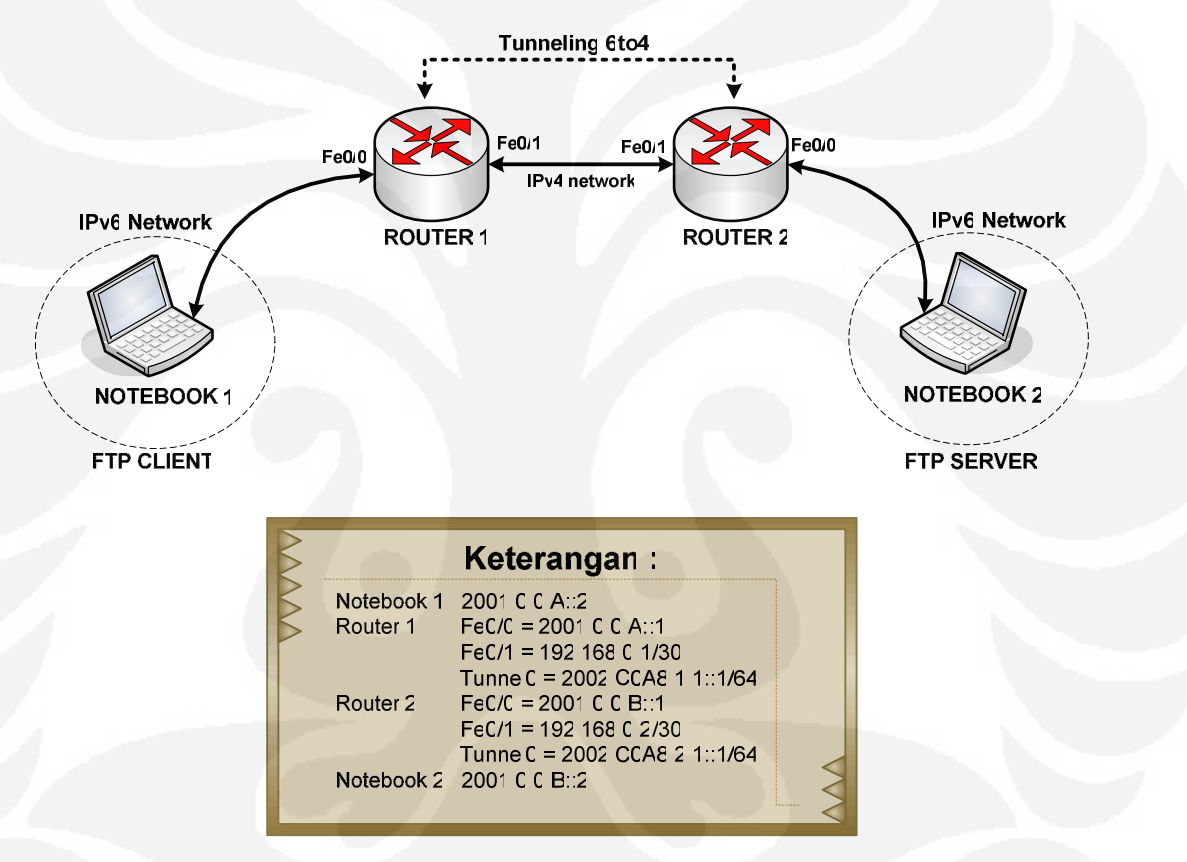

Gambar 3.7 Konfigurasi *Tunneling* 6to4

#### **3.3.4. Konfigurasi** *Tunneling* **ISATAP**

Konfigurasi ini terdiri dari dua buah Notebook dan dua buah Router yang diberikan alamat IPv4 pada jaringan antar Router dan alamat IPv6 pada sisi *server* dan *client*. Pada sisi server, Router 1 *interface* Fe0/0, client dan Router 2 *interface* Fe0/0 diberikan alamat IPv6 dengan jenis pengalamatan *unicast*. Pada sisi server diberikan alamat IPv6 2001:0:0:B::2/64, sedangkan pada sisi client diberikan alamat IPv6 2001:0:0:A::2/64. Pada Router 1 bagian

Fe0/0 diberikan alamat IPv6 2001:0:0:A::1/64, sedangkan untuk Router 2 bagian Fe0/0 diberikan alamat IPv6 2001:0:0:B::1/64. Jaringan *intermediate*  yang menghubungkan antara Router 1 dan Router 2 diberikan alamat IPv4. Pada Router 1 bagian Fe0/1 diberikan alamat 192.168.0.1/30, sedangkan pada Router 2 bagian Fe0/1 diberikan alamat 192.168.0.2/30. Selain itu, pada Router 1 dan Router 2 ditambahkan suatu IP *tunneling* ISATAP pada *interface*  Tunnel 0 sebagai jalur dari *tunneling* ISATAP. Protokol *routing* yang digunakan adalah RIP versi 2 dan RIPng. Topologi dan konfigurasi dapat dilihat pada Gambar 3.8.

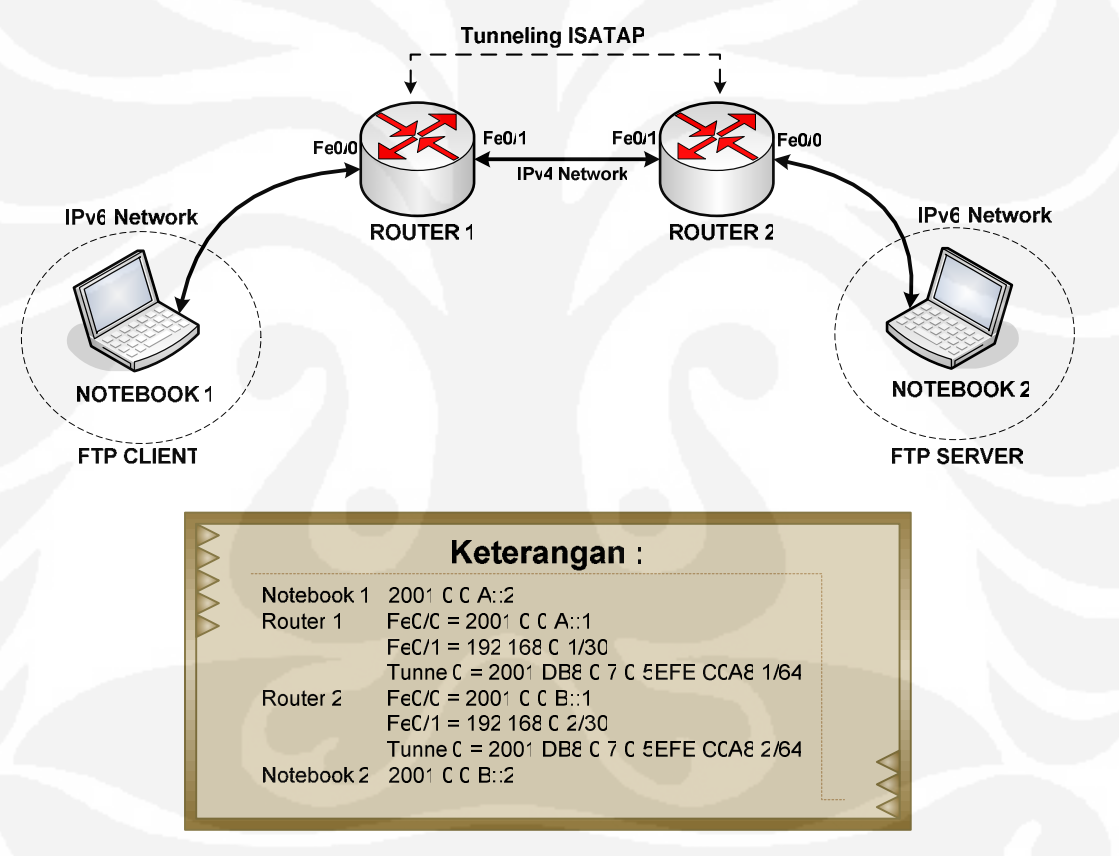

Gambar 3.8 Konfigurasi *Tunneling* ISATAP

## **3.4. KONFIGURASI IPv6 PADA** *SERVER* **DAN C***LIENT*

Pada sisi *server* dan *client* menggunakan notebook yang memiliki sistem operasi Windows XP *service pack* 3 dan *service pack* 2. Notebook harus dipastikan terlebih dahulu konfigurasi dari IPv6, jika pada notebook belum

terkonfigurasi protokol IPv6 maka harus dilakukan instalasi terlebih dahulu. Langkah – langkah instalasi IPv6 pada Windows XP adalah sebagai berikut :

a. Lihat *setting* TCP/IP pada *Local Area Connection properties.* Pastikan menu Microsoft TCP/IP version 6 sudah ada pada *Local Area Connection properties*. Jika belum, ikuti langkah selanjutnya. Ilustrasi dapat dilihat pada Gambar 3.9

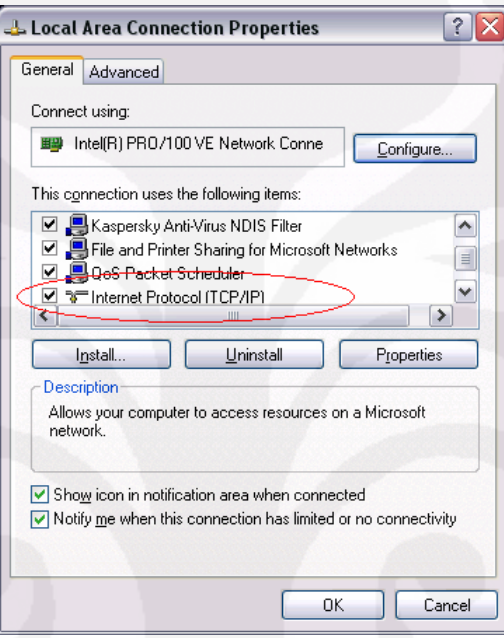

Gambar 3.9 Tampilan *Local Area Connection properties*

b. Kemudian lakukan instalasi IPv6 dengan menjalankan menu *command prompt.* Setelah itu, ketik netsh interface ipv6 install untuk memulai *install*  IPv6 dan tunggu sampai muncul ok. Ilustrasi dapat dilihat pada Gambar 3.10.

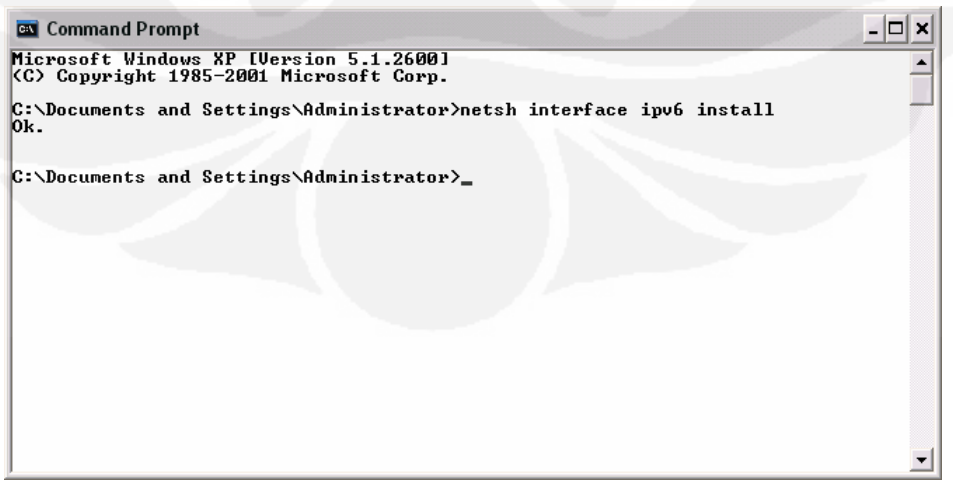

Gambar 3.10 *Install* IPv6

c. Pastikan kembali pada menu *Local Area Connection properties* sudah terdapat menu Microsoft TCP/IP version 6. Ini menunjukkan IPv6 sudah terkonfigurasi pada notebook *server* dan *client.* 

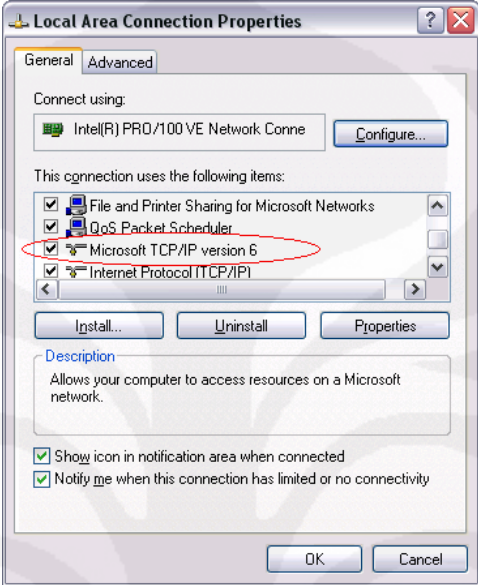

Gambar 3.11 *Local Area Connection Properties* sudah ter-*install* IPv6

Setelah dilakukan instalasi jaringan IPv6 pada *server* dan *client,* langkah berikutnya yaitu menambahkan alamat *unicast* IPv6 dan *routing gateway* pada *server* dan *client.* Sebelumnya, agar dilihat terlebih dahulu konfigurasi IPv6 pada setiap *interface*. Perintah ipv6 if pada layar *command prompt* digunakan untuk melihat konfigurasi IPv6 pada setiap *interface.* Dikarenakan menggunakan *ethernet* maka digunakan *interface* 4*.* Ilustrasi dilihat pada Gambar 3.12.

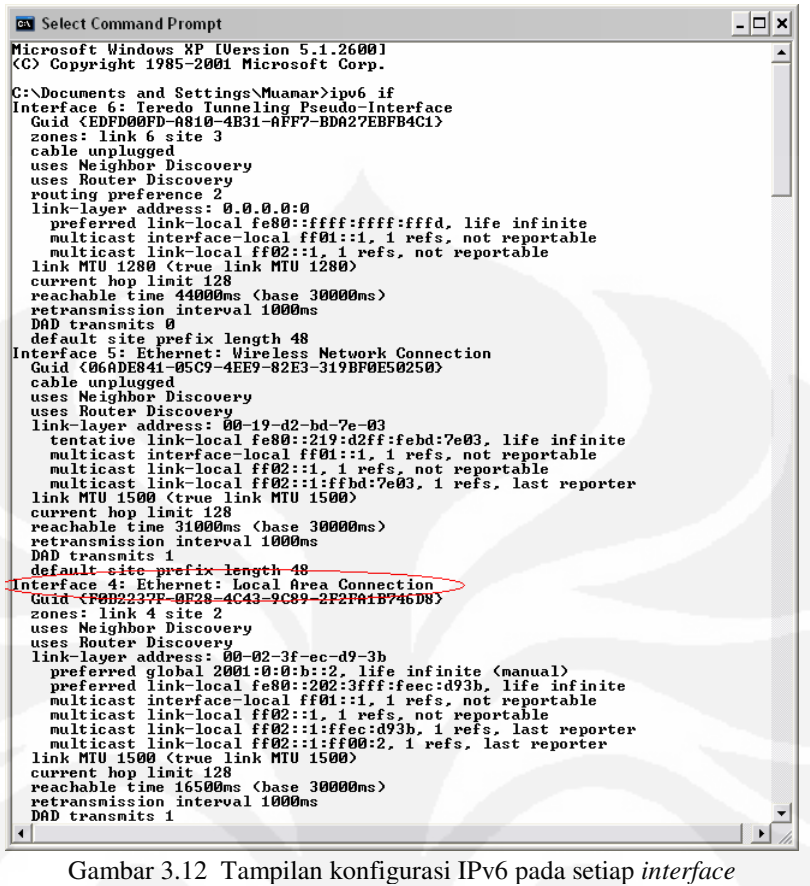

Untuk mengkonfigurasi *interface 4* digunakan perintah netsh interface ipv6 add address interface=4 address=2001:0:0:a::2. Pada bagian interface=4 menunjukkan bagian *interface* yang dilakukan konfigurasi dan untuk bagian address=2001:0:0:a::2 menunjukkan alamat IPv6 yang dikonfigurasi secara manual. Ilustrasi dapat dilihat pada Gambar 3.13.

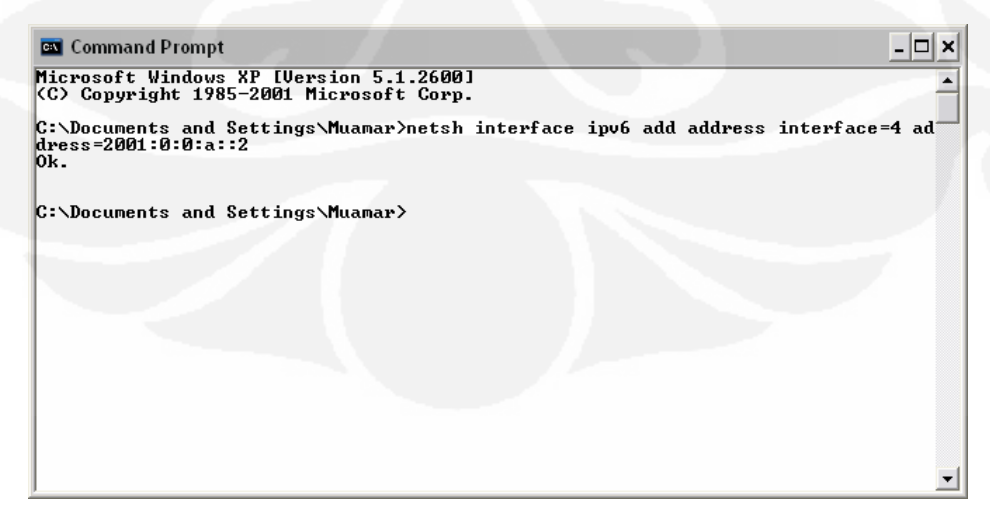

Gambar 3.13 Penambahan Alamat IPv6 Pada Sistem Operasi Windows

Setelah mengkonfigurasi alamat IPv6 pada *interface* 4, langkah berikutnya adalah menambahkan *routing gateway*. Penambahan *routing gateway* dilakukan dengan perintah netsh interface ipv6 add route ::/0 interface=4 2001:0:0:b::1. Alamat *gateway* ditunjukkan oleh alamat 2001:0:0:b::1. Setelah mengkonfigurasi *routing gateway,* tabel *routing* dapat dilihat dengan perintah netsh interface ipv6 show route. Ilustrasi dapat dilihat pada Gambar 3.14.

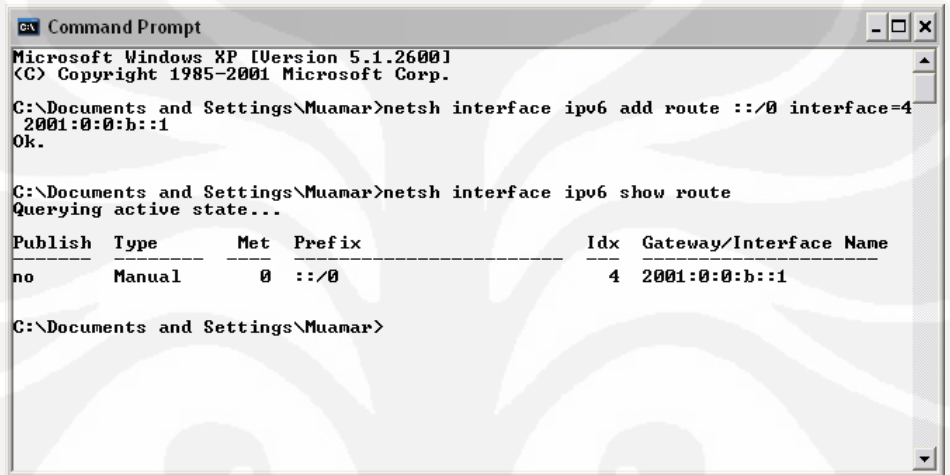

Gambar 3.14 *Routing Gateway* 

#### **3.5. METODE PENGAMBILAN DATA**

Pengambilan data bertujuan untuk dipakai sebagai materi yang akan digunakan untuk membandingkan performa FTP pada konfigurasi antara IPv4 murni, IPv6 murni, IPv6 menggunakan *tunneling* 6to4 dan IPv6 menggunakan *tunneling* ISATAP. Dari perbandingan tersebut dapat ditentukan konfigurasi yang memiliki kualitas lebih baik jika dilalui paket – paket dari aplikasi FTP berdasarkan parameter uji coba. Parameter uji coba yang digunakan adalah *delay, throughput* dan *transfer time.*

Pengujian performa dari *File Trasfer Protocol* (FTP) dilakukan dengan cara melakukan *download* file dari *server* ke *client* pada konfigurasi jaringan yang berbeda – beda yaitu IPv4 murni, IPv6 murni, *tunneling* 6to4 dan *tunneling*  ISATAP. Kemudian dilakukan penangkapan paket – paket yang lewat pada *interface ethernet* di sisi *client* menggunakan aplikasi Wireshark. Parameter –

parameter yang diambil dan dianalisa dari pengujian ini adalah *delay, transfer time* dan *throughput.* File yang di*-download* dari FTP server dibedakan dalam bermacam – macam ukuran, yaitu 16 Mbytes, 32 Mbytes, 64 Mbytes, 128 Mbytes dan 256 Mbytes. Perbedaan ukuran file ini bertujuan untuk mengamati hubungan antara ukuran file dengan parameter – parameter uji.

Pengambilan data pada masing - masing parameter uji coba dilakukan sebanyak 10 kali untuk setiap kapasitas file pada masing – masing konfigurasi jaringan. Pada setiap konfigurasi jaringan dilakukan pengambilan data sebanyak 150 kali. Jadi total pengambilan data secara keseluruhan dalam skripsi ini dilakukan sebanyak 600 kali. Pengambilan data dilakukan dengan kondisi jaringan *test-bed* semirip mungkin dengan jaringan pada umumnya. Hal ini penting untuk dilakukan agar dapat diperoleh kesimpulan yang tepat. Untuk itu pada waktu pengambilan data dilakukan *ping* dengan beban 64Kbytes dari *server* ke *client*.

## **BAB 4 ANALISA DATA**

#### **4.1. ANALISA TOPOLOGI DAN KONFIGURASI JARINGAN**

Pengambilan data dilakukan dengan menggunakan jaringan berskala kecil untuk setiap konfigurasi jaringan yang diujikan. Secara keseluruhan untuk topologi yang digunakan sama, yaitu menggunakan dua buah Notebook dan dua buah Router. Notebook 1 difungsikan sebagai *client*, sedangkan untuk Notebook 2 difungsikan sebagai *server*. Untuk menghubungkan antar perangkat baik itu Notebook dengan Router dan Router dengan Router digunakan kabel UTP yang mempunyai tipe *cross-over.* Konfigurasi yang digunakan dalam penelitian ini ada 4 macam, yaitu konfigurasi jaringan IPv4 murni, IPv6 murni, IPv6 dengan menggunakan *tunneling* 6to4 dan IPv6 dengan menggunakan *tunneling* ISATAP.

#### **4.1.1. Konfigurasi IPv4 Murni**

Pada konfigurasi jaringan IPv4 murni seluruh perangkat baik itu Router maupun Notebook diberikan alamat IPv4. Dalam konfigurasi ini, pada sisi Router memegang peranan penting dalam proses *routing.* Jenis *routing* yang digunakan pada konfigurasi adalah *static routing,* dikarenakan semua konfigurasi menggunakan alamat IPv4 maka proses transmisi data yang terjadi pada saat melalui Router hanya *routing* dan *forwarding* paket seperti jaringan pada umumnya. Hasil *traceroute* pada Gambar 4.1 dilakukan dari *server* ke *client.* Pada hasil *traceroute* tersebut terlihat bahwa seluruh hop yang dilewati merupakan alamat IPv4.

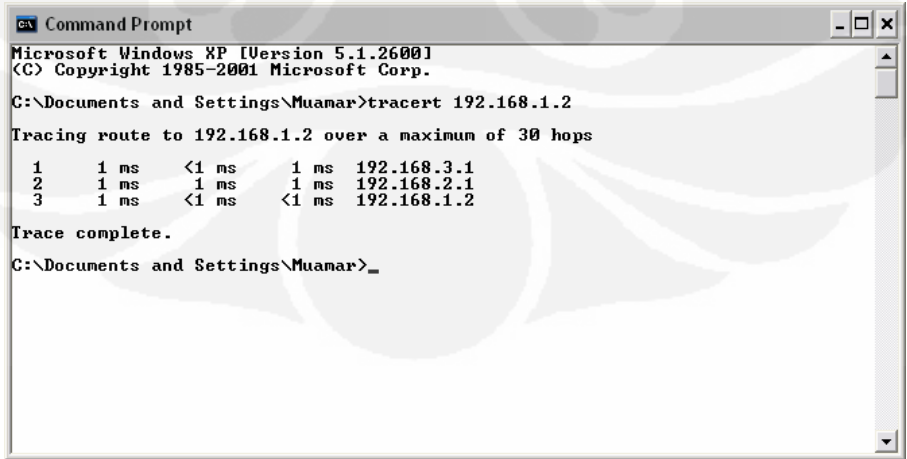

Gambar 4.1 Tampilan *Traceroute* Jaringan IPv4 Murni

#### **4.1.2. Konfigurasi IPv6 Murni**

Pada konfigurasi jaringan IPv6 murni juga memiliki topologi yang sama dengan topologi IPv4 murni sehingga tidak ada perbedaan jumlah hop. Perbedaannya terletak pada konfigurasi alamat IP yang diberikan adalah menggunakan alamat IPv6. Dalam konfigurasi ini fungsi Router juga tidak berbeda dengan IPv4 murni yaitu hanya *routing* dan *forwarding* paket seperti jaringan pada umumnya. Jenis *routing* yang digunakan pada konfigurasi ini yaitu *static routing.* Mekanisme *tunneling* belum digunakan pada konfigurasi jaringan ini. Hasil *traceroute* pada Gambar 4.2 merupakan hasil *traceroute* dari *server* ke *client.* Dari hasil *traceroute* tersebut dapat diketahui hop yang dilewati oleh data. Hasil *traceroute* menunjukkan bahwa seluruh hop yang dilewati merupakan alamat IPv6.

|               | <b>B</b> Command Prompt |                                |                                                                                    |  |
|---------------|-------------------------|--------------------------------|------------------------------------------------------------------------------------|--|
|               |                         |                                | Microsoft Windows XP [Version 5.1.2600]<br>(C) Copyright 1985-2001 Microsoft Corp. |  |
|               |                         |                                | C:\Documents and Settings\Muamar>tracert6 2001:0:0:a::2                            |  |
|               |                         | Tracing route to 2001:0:0:a::2 | from 2001:0:0:b::2 over a maximum of 30 hops:                                      |  |
| $\frac{1}{2}$ |                         |                                |                                                                                    |  |
|               | Trace complete.         |                                |                                                                                    |  |
|               |                         |                                | C:\Documents and Settings\Muamar>tracert6 2001:0:0:a::2                            |  |
|               |                         |                                |                                                                                    |  |

Gambar 4.2 Tampilan *Traceroute* Jaringan IPv6 Murni

### **4.1.3. Konfigurasi** *Tunneling* **6to4**

Pada konfigurasi jaringan *tunneling* 6to4 juga memiliki topologi sama dengan jaringan IPv4 murni dan IPv6 murni sehingga tidak ada perbedaan jumlah hop. Pada konfigurasi ini menggunakan mekanisme *tunneling* jenis 6to4 sehingga pada sisi Router perlu ditambahkan *interface tunnel* yang di*setting* menjadi *mode* 6to4. Peran Router pada konfigurasi ini selain *routing,*  juga berfungsi untuk proses enkapsulasi dan dekapsulasi paket. Paket IPv6 yang dikirimkan dari *server* akan dienkapsulasi dengan paket IPv4 pada Router 2 melalui proses mekanisme *tunneling* 6to4 sehingga paket yang terkirim ke Router 1 sudah menjadi paket IPv4. Proses dekapsulasi IPv4 juga melalui proses mekanisme *tunneling* 6to4 yang terjadi pada Router 1 sehingga paket yang terkirim ke *client* sudah dalam paket IPv6 seperti semula. Hasil *traceroute* pada Gambar 4.3 dilakukan dari sisi *server* ke *client.* Dapat dilihat pada hasil *traceroute* bahwa pada hop kedua terdapat alamat IPv6 2002:C0A8:1:1::1. Alamat IPv6 pada hop kedua tersebut menunjukkan alamat *identifier* dari *tunneling* 6to4 sehingga bisa dipastikan bahwa data yang dikirim dari *server* ke *client* melalui mekanisme *tunneling* 6to4 terlebih dahulu.

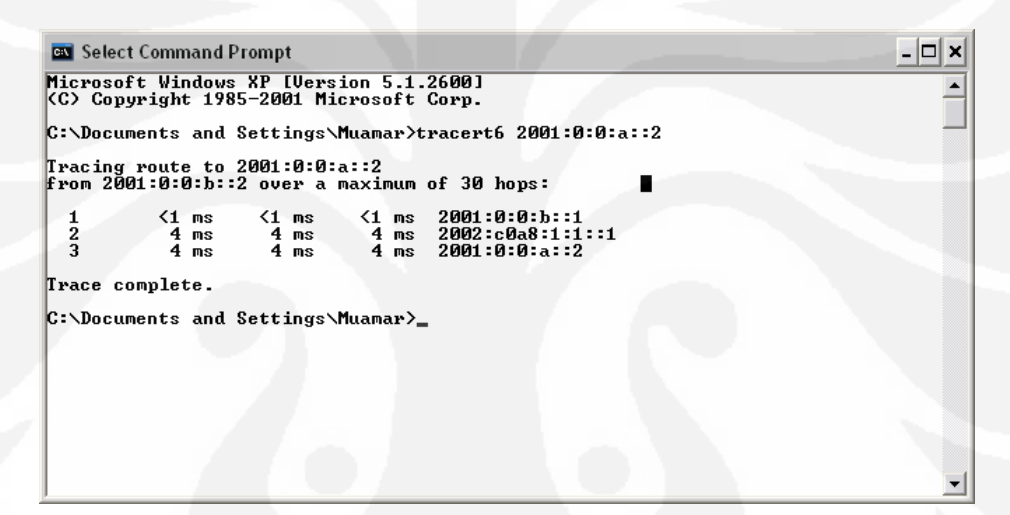

Gambar 4.3 Tampilan *Traceroute* Jaringan *Tunneling* 6to4

#### **4.1.4. Konfigurasi** *Tunneling* **ISATAP**

Pada konfigurasi jaringan *tunneling* ISATAP juga memiliki topologi yang sama dengan konfigurasi lainnya sehingga tidak terdapat perbedaan jumlah hop. Pada konfigurasi ini menggunakan mekanisme *tunneling* jenis ISATAP (*Intra-Site Automatic Tunnel Addresing Protocol*) sehingga untuk *interface tunnel* pada sisi Router di-*setting* dengan *mode* isatap. Pada konfigurasi ini, Router berfungsi sebagai *routing,* enkapsulasi dan dekapsulasi paket yang dikirimkan. Paket IPv6 yang dikirim dari sisi *server* akan dienkapsulasi pada sisi Router 2 melalui proses mekanisme *tunneling* ISATAP sehingga paket yang terkirim ke Router 1 sudah dalam bentuk paket IPv4.

Pada Router 1 akan terjadi proses dekapsulasi paket IPv4 menjadi paket IPv6 yang dikirimkan ke sisi *client.* Hasil *traceroute* pada Gambar 4.4 dilakukan dari *server* ke *client.* Dilihat pada hasil *traceroute* tersebut pada hop kedua terdapat alamat IPv6 2001:db8:0:7:0:5EFE:192.168.0.1. Alamat ini merupakan alamat *identifier* dari mekanisme *tunneling* ISATAP sehingga bisa dipastikan bahwa data yang dikirim dari *server* akan melewati mekanisme *tunneling* ISATAP terlebih dahulu sebelum sampai pada *client*.

```
Command Prompt
                                                                                                                                            - \Box \timesMicrosoft Windows XP [Version 5.1.2600]<br>(C) Copyright 1985-2001 Microsoft Corp.
C:\Documents and Settings\Muamar>tracert6 2001:0:0:a::2
|<br>Tracing route to 2001:0:0:a::2<br>from 2001:0:0:b::2 over a maximum of 30 hops:
                   \begin{array}{c} 1 \text{ ms} \\ 4 \text{ ms} \\ 4 \text{ ms} \end{array}\begin{array}{c} 1 \text{ ms} \\ 4 \text{ ms} \\ 4 \text{ ms} \end{array}2001:0:0:b::1<br>2001:db8:0:7:0:5efe:192.168.0.1<br>2001:0:0:a::2
                                    1 ms<br>4 ms<br>4 ms
   \frac{1}{2}Trace complete.
C:\Documents and Settings\Muamar>tracert 2001:0:0:a::2
Tracing route to 2001:0:0:a::2 over a maximum of 30 hops
                                             \begin{array}{c} \n\text{4} \\ \n\text{7} \\ \n\text{8} \\ \n\text{4} \\ \n\text{8} \n\end{array}\frac{1}{4} ms
   \frac{1}{2}ms4<sub>ms</sub>Trace complete.
C:\Documents and Settings\Muamar>
                                                                                                                                                    회
```
Gambar 4.4 Tampilan *Traceroute* Jaringan *Tunneling* ISATAP

#### **4.2. ANALISA PERFORMA JARINGAN PADA FTP**

*File Transfer Protocol* (FTP) merupakan suatu aplikasi yang digunakan untuk memindahkan suatu file data dari suatu *server* ke *client* atau sebaliknya. FTP merupakan suatu jenis protokol yang bekerja dengan memanfaatkan protokol TCP/IP yang pada umumnya menggunakan port 21. FTP *server* merupakan tempat untuk menyimpan file- file yang akan didownload oleh *client.* FTP *client*  berfungsi untuk melakukan *download* file dari *server*. Pertama kali, notebook yang berfungsi sebagai *client* akan melakukan permintaan koneksi FTP yang ditujukan pada FTP *server*. Proses *requesting* ini diawali dengan *three way handshaking* yang merupakan ciri khas dari protokol TCP/IP. Setelah *server* dan *client* terkoneksi, maka selanjutnya akan diminta *username* dan *password* oleh FTP *server*. Dalam pengujian ini digunakan modus *anonymous* sehingga tidak

perlu mendaftarkan *account* terlebih dahulu pada *server.* Proses *autentification*  pada *username* dan *password* yang dimasukkan *client* akan dilakukan oleh *server.*  Setelah dinyatakan tersambung oleh *server* maka *client* sudah mendapatkan layanan FTP dengan modus *anonymous.* Gambaran proses koneksi FTP *client* dan *server* dapat dilihat pada Gambar 4.5.

| C:\Documents and Settings\Administrator>ftp 2001:0:0:b::2<br>Connected to 2001:0:0:b::2.<br>220 Xlight FTP Server 3.1 ready<br>User (2001:0:0:b::2:(none)): anonymous<br>331 Anonymous login OK, send your e-mail as password<br>Password:<br>230 Login OK<br>ftp> bin<br>200 Type set to I.<br>ftp $>$ ls<br>200 PORT command successful<br>150 Opening ASCII mode data connection for NLIST <77 bytes>.<br>file1_16M.rar<br>file2_32M.rar<br>file3_64M.rar<br>file4_128M.rar<br>file5_256M.rar<br>226 Transfer complete (0.478 KB/s).<br>ftp: 77 bytes received in 0.01Seconds 7.70Kbytes/sec.<br>$ ftp\rangle$ | <b>EX</b> Command Prompt - ftp 2001:0:0:b::2 |  |
|----------------------------------------------------------------------------------------------------|----------------------------------------------|--|
|                                                                                                    |                                              |  |

Gambar 4.5 Tampilan FTP *client* setelah terkoneksi dengan *server*

Proses *download* file dari *server* dilakukan oleh *client* dengan ukuran file yang berbeda - beda*.* Ukuran file dibedakan menjadi lima macam, yaitu 16 MB, 32 MB, 64 MB, 128 MB dan 256 MB. Semua tipe file dibuat sama dalam bentuk rar untuk memudahkan *client* melakukan *download* dari *server* dan menghindari pengaruh perbedaan tipe file pada performa FTP. File – file yang diujikan dapat dilihat pada Tabel 4.1.

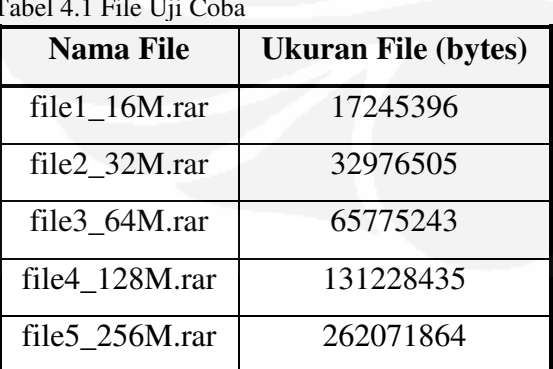

Tabel 4.1 File Uji Coba

Terdapat tiga parameter yang diambil dalam pengambilan data, yaitu *throughput, delay* dan *transfer time.* Parameter tersebut dianggap sudah dapat mewakili unjuk kerja dari FTP dalam melakukan proses *download* data. Jika dilihat dari ketiga parameter tersebut memiliki keterkaitan satu sama lain. Untuk analisa data tentang ketiga parameter tersebut dijelaskan pada bagian berikut ini.

### **4.2.1. Analisa** *Throughput*

*Throughput* merupakan kecepatan transfer data yang berarti besarnya data rata – rata yang mampu ditransfer melewati jaringan per detik pada umumnya menggunakan satuan *bit per second* (bps). Pengambilan parameter *throughput* dilakukan dengan cara sisi *client* melakukan *download* file dari *server* dan pada saat itu juga di sisi *client* melakukan penangkapan paket – paket yang masuk melalui *interface ethernet* dengan aplikasi Wireshark. Seluruh paket yang masuk akan ditangkap oleh Wireshark bukan hanya paket FTP. Untuk mendapatkan paket – paket FTP dilakukan *filtering* terlebih dahulu pada hasil *capture* Wireshark. Dari paket – paket FTP yang sudah dilakukan *filtering* tersebut bisa dilihat pada bagian *summary* untuk menentukan besarnya *throughput* pada paket- paket FTP. Dapat dilihat pada Gambar 4.6.

|                | Dropped packets;              | <b>Unknown</b> |                                                    |               |  |                     |
|----------------|-------------------------------|----------------|----------------------------------------------------|---------------|--|---------------------|
|                | Capture filter:               | unknown        |                                                    |               |  |                     |
|                |                               |                |                                                    |               |  |                     |
| <b>Display</b> |                               |                |                                                    |               |  |                     |
|                | Display filter:               |                | (ipv6.addr eq 2001:0:0:b::2 and ipv6.addr eq 2001: |               |  |                     |
|                |                               |                | 0:0:a::2) and (tcp.port eq 20 and tcp.port eq 1088 |               |  |                     |
|                |                               |                |                                                    |               |  |                     |
|                | Traffic                       | ۰              | Captured<br>٠                                      | Displayed ◀   |  | Marked <sup>4</sup> |
|                | Packets                       |                | 22797                                              | 20075         |  | n.                  |
|                | Between first and last packet |                | 29,488 sec                                         | 25.417 sec    |  |                     |
|                | Avg. packets/sec              |                | 773.104                                            | 789.818       |  |                     |
|                | Avg. packet size              |                | 997.524 bytes                                      | 933.049 bytes |  |                     |
|                | Bytes                         |                | 22740558                                           | 18730954      |  |                     |
|                | Avg. bytes/sec                |                | 771190.008                                         | 736938.829    |  |                     |
|                | Avg. MBit/sec                 |                | 6.170                                              | 5.896         |  |                     |
|                |                               |                |                                                    |               |  |                     |
|                | Help                          |                |                                                    |               |  |                     |

Gambar 4.6 *Throughput* pada *Summary* Wireshark

Data yang tertangkap di Wireshark masih dalam satuan *bytes per second* sehingga perlu diubah menjadi satuan *bit per second* dengan mengalikan delapan dari data yang diambil dari Wireshark. Data keseluruhan hasil pengujian didapatkan nilai rata – rata parameter *throughput* yang ditunjukkan pada Tabel 4.2, sedangkan untuk data secara keseluruhan dapat dilihat pada Lampiran 9 – Lampiran 12.

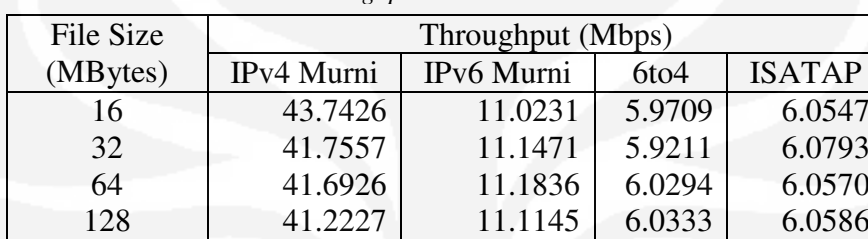

256 40.8342 11.1721 6.0250 6.0589

Tabel 4.2 Data Rata – Rata *Throughput* 

Dari Tabel 4.2, dapat dilihat pada waktu ukuran file semakin besar nilai *throughput* tidak mengalami perubahan yang signifikan dan cenderung stabil sehingga perbedaan kapasitas ukuran file tidak mempengaruhi pada besarnya nilai *throughput.* Jika dibandingkan pada masing - masing konfigurasi maka nilai *throughput* yang paling besar terjadi pada konfigurasi IPv4 murni sedangkan nilai *throughput* yang paling kecil terjadi pada konfigurasi yang menggunakan *tunneling*. Secara persentase rata – rata, nilai *throughput* IPv6 murni lebih kecil 73.39% dari nilai *throughput* IPv4 murni. Jika dibandingkan dengan mekanisme *tunneling,* maka nilai *throughput* untuk konfigurasi *tunneling* 6to4 lebih kecil 85.66% dari IPv4 murni, sedangkan untuk konfigurasi *tunneling* ISATAP lebih kecil 85.51% dari IPv4 murni. Konfigurasi IPv6 murni juga memiliki nilai *throughput* lebih besar 84.59% dari konfigurasi 6to4 dan ISATAP. Hal ini dikarenakan pada mekanisme *tunneling* terjadi proses enkapsulasi dan dekapsulasi paket dari IPv6 ke IPv4. Pada Gambar 4.7 merupakan diagram perbandingan nilai *throughput* dari empat macam konfigurasi.

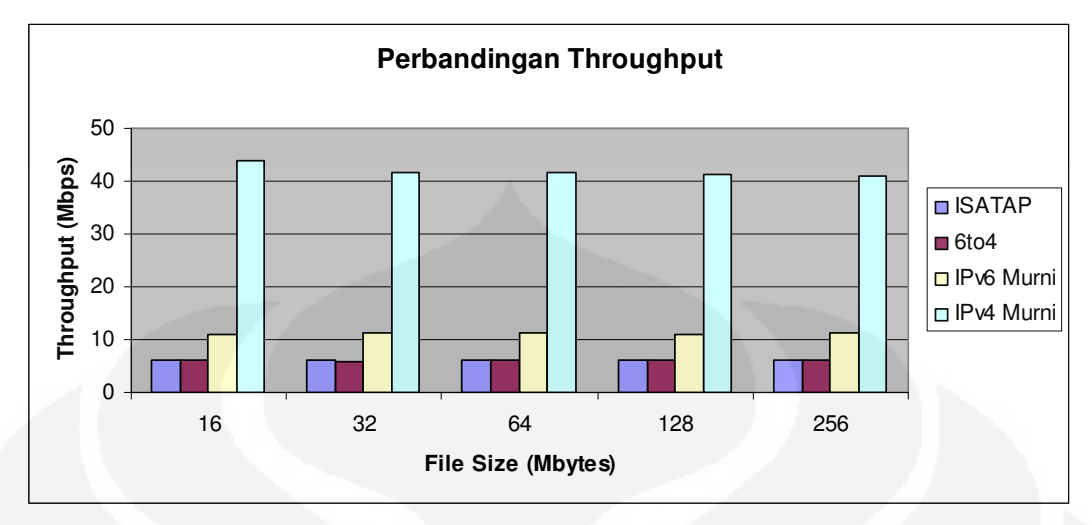

Gambar 4.7 Diagram Perbandingan Nilai *Throughput*

Perbandingan antara konfigurasi ISATAP dan 6to4 pada Gambar 4.7 tidak dapat dilihat dengan begitu jelas sehingga perlu dilakukan perbandingan khusus. Perbandingan antara kedua mekanisme *tunneling* dapat dilihat pada Gambar 4.8. Dari grafik yang terdapat pada Gambar 4.8, menunjukkan bahwa konfigurasi ISATAP memiliki nilai *throughput* lebih besar dari 6to4. Konfigurasi ISATAP memiliki nilai *throughput* lebih besar 1.1% dari konfigurasi 6to4. Ini menunjukkan bahwa proses enkapsulasi dan dekapsulasi pada konfigurasi ISATAP lebih baik daripada 6to4.

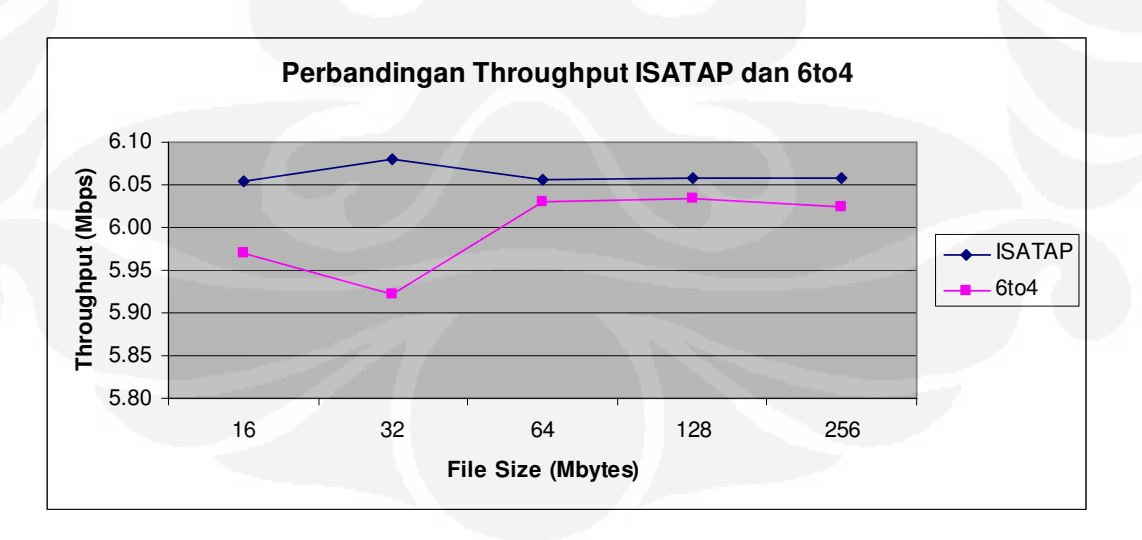

Gambar 4.8 Grafik Perbandingan Nilai *Throughput* ISATAP dan 6to4

#### **4.2.2. Analisa** *Transfer Time*

*Transfer Time* adalah jumlah waktu yang dibutuhkan untuk mengirimkan seluruh paket dari *server* ke *client*. Parameter *transfer time*  diambil dari hasil *capture* Wireshark yang sudah dilakukan *filtering* terlebih dahulu sehingga hanya muncul paket – paket FTP saja. Data *transfer time*  diambil dari perbedaan rentang waktu antara paket pertama sampai dengan paket terakhir. Pengambilan nilai *transfer time* pada *summary* Wireshark dapat dilihat pada Gambar 4.9.

| Capture filter:                            | unknown                                            |               |   |                                                    |  |          |
|--------------------------------------------|----------------------------------------------------|---------------|---|----------------------------------------------------|--|----------|
| <b>Display</b>                             |                                                    |               |   |                                                    |  |          |
| Display filter:                            | (ipv6.addr eq 2001:0:0:b::2 and ipv6.addr eq 2001: |               |   |                                                    |  |          |
|                                            |                                                    |               |   | 0:0:a::2) and (tcp.port eq 20 and tcp.port eq 1088 |  |          |
| Traffic                                    | ◀                                                  | Captured      | ◀ | Displayed 4                                        |  | Marked 4 |
| Packets                                    |                                                    | 22797         |   | 20075                                              |  | n        |
| Between first and last packet 29.488 sec . |                                                    |               |   | 25.417 sec                                         |  |          |
| Avg. packets/sec                           |                                                    | 773.104       |   | 789.818                                            |  |          |
| Avg. packet size                           |                                                    | 997.524 bytes |   | 933.049 bytes                                      |  |          |
| Bytes                                      |                                                    | 22740558      |   | 18730954                                           |  |          |
| Avg. bytes/sec                             |                                                    | 771190.008    |   | 736938.829                                         |  |          |
| Avg. MBit/sec                              |                                                    | 6.170         |   | 5.896                                              |  |          |
| Help                                       |                                                    |               |   |                                                    |  | ilose    |

Gambar 4.9 *Transfer Time* pada *Summary* Wireshark

Dari pengujian data yang dilakukan sebanyak 10 kali pada masing – masing file dan masing – masing konfigurasi didapat data rata – rata dari nilai *transfer time* seperti pada Tabel 4.3.

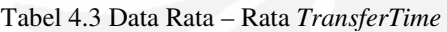

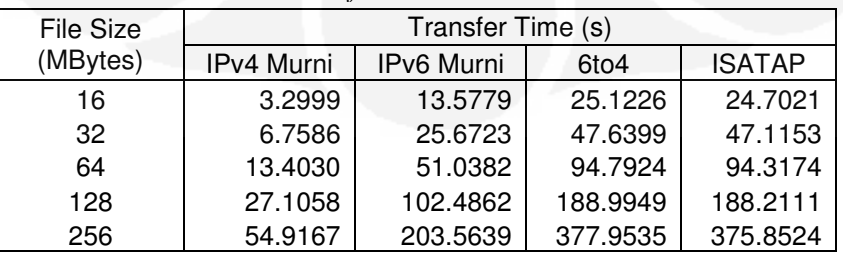

Berdasarkan hasil rata - rata pada Tabel 4.3, didapatkan bahwa ukuran dari kapasitas file mempunyai pengaruh terhadap nilai *transfer time.* Semakin besar kapasitas data maka semakin besar pula nilai dari *transfer time.* Jika dibandingkan antar jenis konfigurasi, maka konfigurasi IPv4 murni memiliki nilai *transfer time* lebih kecil dibandingkan dengan konfigurasi lainnya. Secara persentase rata – rata, konfigurasi IPv4 murni memiliki nilai *transfer time* lebih kecil 73.94% dari konfigurasi IPv6 murni. Jika dibandingkan dengan konfigurasi yang menggunakan *tunneling,* maka nilai *transfer time*  IPv4 murni juga lebih kecil 85.93% dari konfigurasi *tunneling* 6to4 dan lebih kecil 85.81% dari konfigurasi ISATAP. Pada konfigurasi IPv6 murni juga memiliki nilai *transfer time* lebih kecil 45.8% dari konfigurasi *tunneling* 6to4 dan ISATAP. Hal ini dikarenakan adanya proses enkapsulasi dan dekapsulasi paket pada mekanisme *tunneling.* Selain *routing,* proses enkapsulasi dan dekapsulasi juga dapat menambah waktu *transfer* suatu file. Diagram perbandingan nilai *transfer time* dari empat konfigurasi dapat dilihat pada Gambar 4.10.

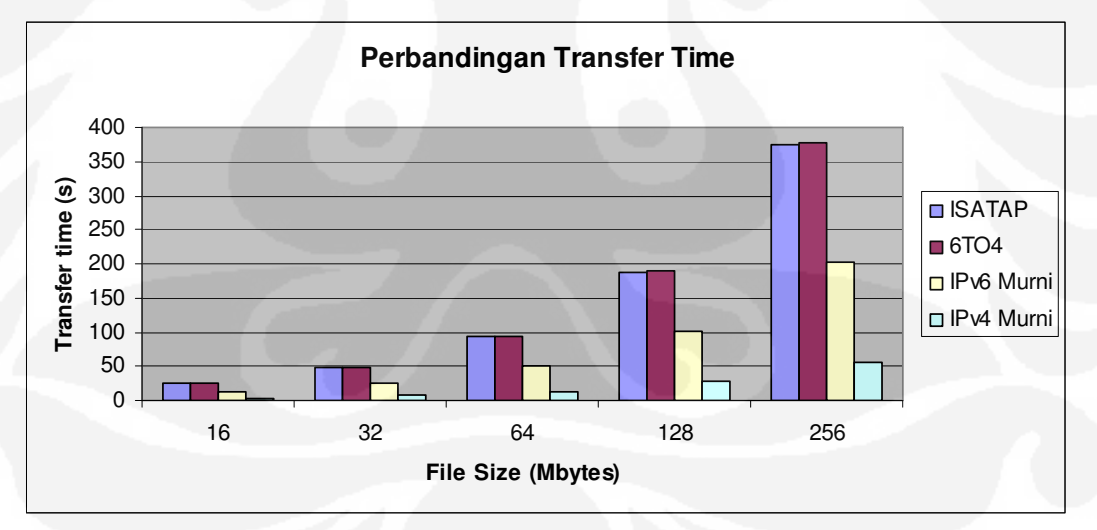

Gambar 4.10 Diagram Perbandingan *Transfer Time*

Jika dibandingkan antara konfigurasi ISATAP dan 6to4, maka nilai *transfer time* paling kecil terjadi pada konfigurasi ISATAP. Secara persentase rata – rata, konfigurasi ISATAP memiliki nilai *transfer time* lebih kecil 0.85% dari konfigurasi 6to4. Ini menunjukkan bahwa *tunneling* ISATAP dalam

melakukan proses enkapsulasi dan dekapsulasi lebih cepat daripada 6to4. Selain itu, dilihat pada konfigurasi router untuk proses *routing*, konfigurasi 6to4 memiliki proses *routing* lebih banyak dari pada konfigurasi ISATAP. Proses *routing* ini akan menambah waktu pemrosesan paket pada router sehingga apabila jumlah *routing* semakin banyak waktu prosesnya juga semakin lama. Grafik perbedaan antara konfigurasi ISATAP dan 6to4 dapat dilihat pada Gambar 4.10 – Gambar 4.15. Grafik pada Gambar 4.10 – Gambar 4.15 diambil dari data pada Lampiran 9 – Lampiran 12.

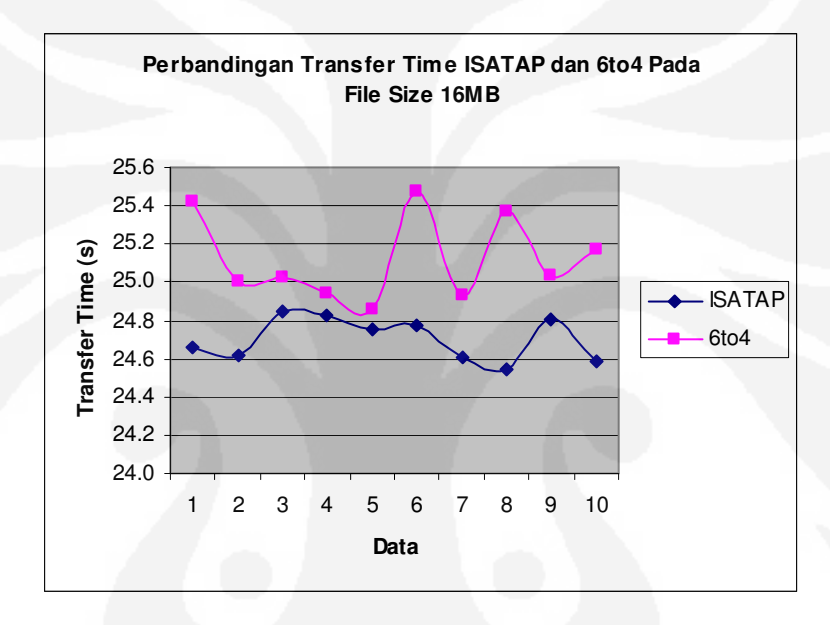

Gambar 4.11 Grafik Perbandingan *Transfer Time* ISATAP dan 6to4 File Size 16MB

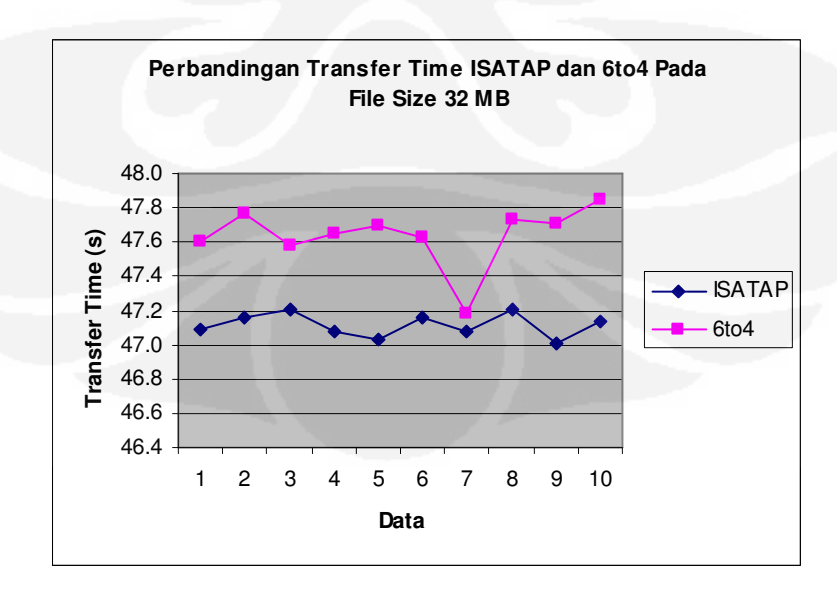

Gambar 4.12 Grafik Perbandingan *Transfer Time* ISATAP dan 6to4 File Size 32MB

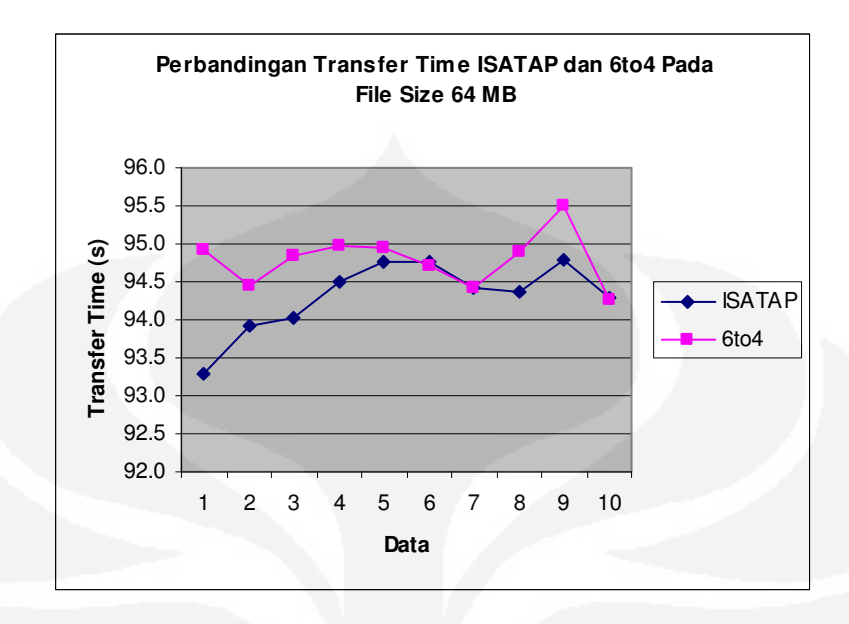

Gambar 4.13 Grafik Perbandingan *Transfer Time* ISATAP dan 6to4 File Size 64MB

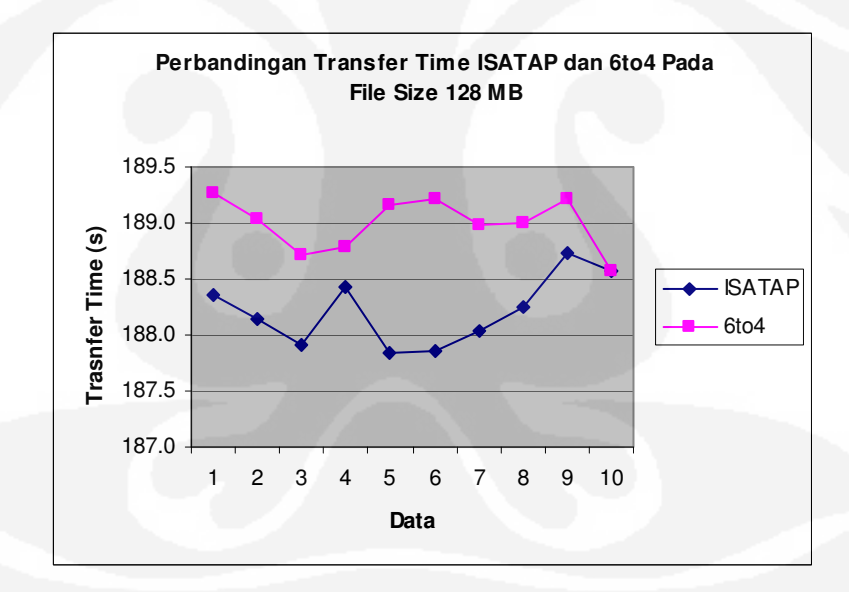

Gambar 4.14 Grafik Perbandingan *Transfer Time* ISATAP dan 6to4 File Size 128MB

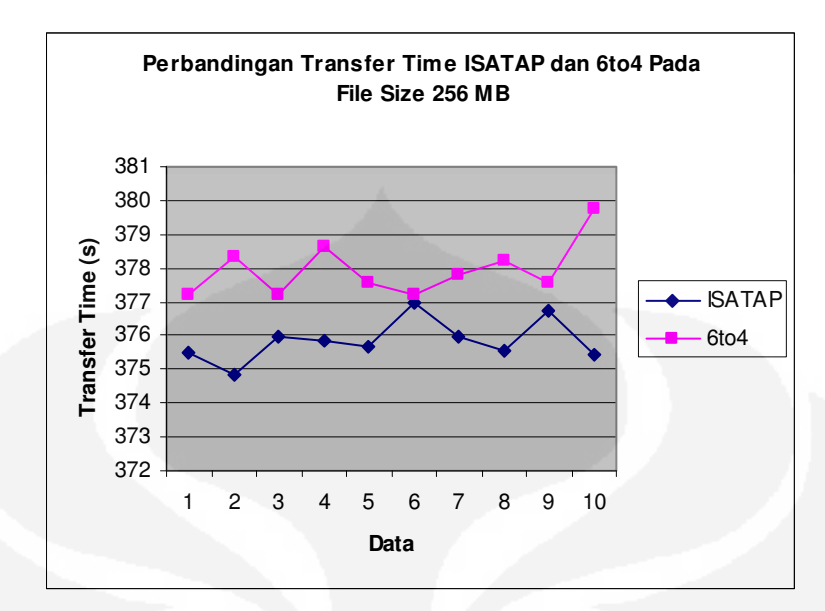

Gambar 4.15 Grafik Perbandingan *Transfer Time* ISATAP dan 6to4 File Size 256MB

#### **4.2.3. Analisa** *Delay*

*Delay* adalah waktu yang dibutuhkan untuk setiap bit data dalam melewati jaringan dari terminal sumber ke terminal tujuan [9]. Parameter *delay* dihitung dengan cara membagi nilai *transfer time* dengan jumlah bit data. Ditunjukkan pada rumus dibawah ini :

$$
delay (sec) = \frac{transfer \, time (sec)}{jum \, lab \, bit}
$$
 (4.1)

Hasil pengambilan data secara keseluruhan untuk parameter *delay* dapat dilihat pada bagian Lampiran sedangkan untuk hasil rata – rata dari perhitungan *delay* dapat dilihat pada Tabel 4.3 dibawah ini.

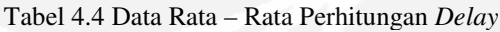

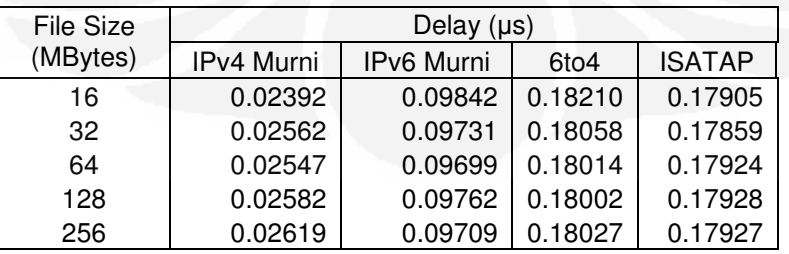

Dari hasil perhitungan rata – rata delay pada Tabel 4.4, dapat diamati bahwa diantara keempat konfigurasi tersebut yang memiliki nilai *delay* paling kecil adalah konfigurasi IPv4 murni. Secara persentase rata – rata, konfigurasi IPv4 murni memiliki nilai *delay* lebih kecil 73.94% dari konfigurasi IPv6 murni. Ini disebabkan karena besar kapasitas *header* IPv6 dua kali lebih besar daripada IPv4. Panjang *header* pada IPv6 40 bytes, sedangkan panjang *header*  pada IPv4 20 bytes. Jika dibandingkan dengan konfigurasi *tunneling,* secara persentase rata – rata konfigurasi IPv4 murni memiliki *delay* lebih kecil 85.93% dari konfigurasi 6to4 dan lebih kecil 85.81% dari konfigurasi ISATAP. Untuk *delay* dari konfigurasi IPv6 murni lebih kecil 45.8% dari konfigurasi yang menggunakan *tunneling* 6to4 dan ISATAP*.* Ini menunjukkan bahwa selain proses *routing*, proses *tunneling* juga dapat menambah *delay*  jaringan. Proses *tunneling* merupakan proses enkapsulasi dan dekapsulasi paket – paket yang masuk. Untuk diagram perbandingan nilai *delay* pada keempat konfigurasi dapat dilihat pada Gambar 4.16.

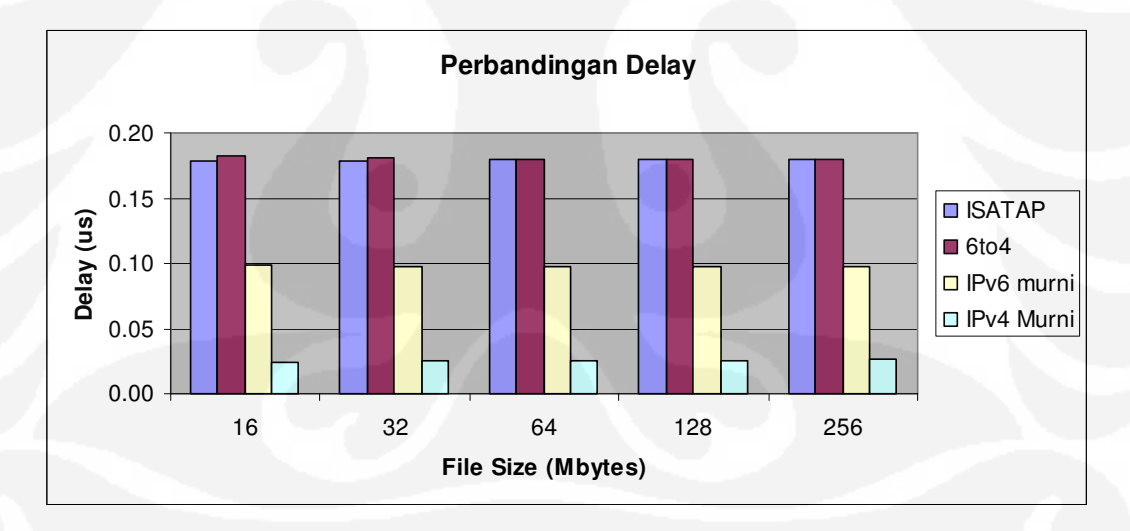

Gambar 4.16 Diagram Perbandingan Nilai *Delay*

Jika dibandingkan antara konfigurasi yang sama-sama menggunakan *tunneling* maka *delay* paling kecil terjadi pada *tunneling* ISATAP. Secara persentase rata – rata, konfigurasi ISATAP memiliki nilai *delay* lebih kecil 0.85% dari konfigurasi 6to4. Ini menunjukkan proses enkapsulasi dan dekapsulasi yang terjadi pada *tunneling* ISATAP lebih baik daripada 6to4. Selain itu, dilihat pada konfigurasi proses *routing,* konfigurasi 6to4 memiliki proses *routing* lebih banyak daripada *tunneling* ISATAP. Ini menunjukkan jumlah proses *routing* dapat menambah delay pada jaringan. Untuk grafik perbandingan antara ISATAP dan 6to4 dapat dilihat pada Gambar 4.17.

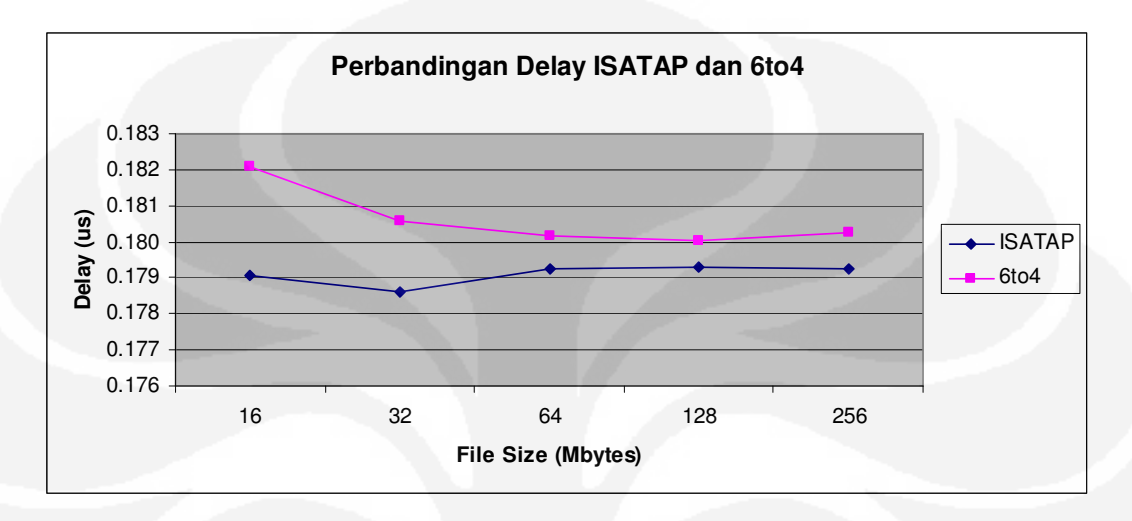

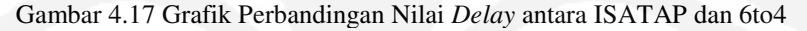

## **BAB 5 KESIMPULAN**

Berdasarkan hasil pengambilan data pada konfigurasi jaringan yang telah dilakukan, untuk penelitian ini didapatkan kesimpulan sebagai berikut :

- 1. Berdasarkan parameter *throughput,* konfigurasi IPv6 murni memiliki nilai *throughput* lebih kecil 73.39% dari konfigurasi IPv4 murni, konfigurasi 6to4 lebih kecil 85.66% dari IPv4 murni, sedangkan konfigurasi ISATAP lebih kecil 85.51% dari IPv4 murni.
- 2. Konfigurasi *tunneling* ISATAP memiliki nilai *throughput* lebih besar 1.1% dari konfigurasi *tunneling* 6to4.
- 3. Berdasarkan parameter *transfer time,* konfigurasi IPv4 murni memiliki nilai *transfer time* lebih kecil 73.94% dari IPv6 murni, IPv4 murni juga lebih kecil 85.93% dari *tunneling* 6to4 dan lebih kecil 85.81% dari *tunneling* ISATAP.
- 4. Konfigurasi ISATAP memiliki nilai *transfer time* lebih kecil 0.85% dari konfigurasi 6to4.
- 5. Dilihat pada parameter *delay,* konfigurasi IPv4 murni memiliki nilai *delay*  lebih kecil 73.94% dari konfigurasi IPv6 murni, IPv4 murni juga lebih kecil 85.93% dari *tunneling* 6to4 dan lebih kecil 85.81% dari *tunneling* ISATAP.
- 6. Konfigurasi *tunneling* ISATAP memiliki nilai *delay* lebih kecil 0.85% dari konfigurasi *tunneling* 6to4.
- 7. Perbedaan panjang *header* pada IPv6 dan IPv4 mempengaruhi besarnya nilai *delay*.
- 8. Proses enkapsulasi dan dekapsulasi paket pada *tunneling* ISATAP lebih baik daripada *tunneling* 6to4.

#### **DAFTAR REFERENSI**

- [1]. Microsoft corporation, "*Introduction to IP version 6*", September 2003.
- [2]. Allied Telesyn International, "*Chapter 14: Internet Protocol version 6 (IPv6)*", Copyright (c) 1992-2003.
- [3]. Somad, Wahidi."Interkoneksi IPv6 dan IPv4 dengan Mekanisme Automatic Tunneling", IlmuKomputer.com, 2003.
- [4]. Wikipedia,"6to4", *Last Modified* 18 Januari 2009. Diakses 21 Januari 2009 dari Wikipedia.

<http://en.wikipedia.org/wiki/6to4>

- [5]. Tremblay, Jean Francois. Lind, Mikael. "IPv6 Tunneling Techniques", Hexago Inc., September,2006.
- [6]. www.cisco.com, "*Implementing tunneling for IPv6*", Diakses 3 Maret 2009. <http://www.cisco.com/en/US/docs/ios/ipv6/configuration/guide/ip6-tunnel.html>
- [7]. Tanenbaum, Andrew S. "*Computer Networks, Fourth Edition*". Prentice Hall. March 17,2003.
- [8]. Isa, Mohammad. "Komparasi Unjuk Kerja File Transfer Protocol Pada Jaringan Test-Bed IPv6 VPN terhadap Teredo dan IPv4 Murni". Departemen Teknik Elektro, Universitas Indonesia, 2007-2008.
- [9]. "Network delay." Wikipedia. 2 Juni 2009. <http://en.wikipedia.org/wiki/Network\_delay>
- [10]. "Transmission Delay." Wikipedia. 15 April 2009. <http://en.wikipedia.org/wiki/Transmission\_delay>

### **LAMPIRAN 1 : Konfigurasi Router pada Jaringan IPv4 Murni**

```
1. ROUTER_1#sh run 
   Building configuration... 
   Current configuration : 775 bytes 
   ! 
   version 12.3 
   service timestamps debug datetime msec 
   service timestamps log datetime msec 
   no service password-encryption 
   ! 
   hostname ROUTER_1 
   ! 
   boot-start-marker 
   boot-end-marker 
   ! 
   enable secret 5 $1$KiQA$Rk75mM3dd7vJOfrkd7.Sh1 
   ! 
   no aaa new-model 
   ip subnet-zero 
   ! 
   ! 
   ip cef 
   ! 
   ! 
   interface FastEthernet0/0 
     description LAN to Server 
     ip address 192.168.1.1 255.255.255.248 
     duplex auto 
     speed auto 
   ! 
   interface FastEthernet0/1 
     description WAN to ROUTER_2 
     ip address 192.168.2.1 255.255.255.252 
     duplex auto 
     speed auto 
   ! 
   no ip http server 
   ip classless 
   ip route 192.168.3.0 255.255.255.248 192.168.2.2 
   ! 
   ! 
   dial-peer cor custom 
   ! 
   ! 
  line con 0 
   line aux 0 
   line vty 0 3 
    password cisco 
    login 
   line vty 4 
     login 
   ! 
   ! 
   End
```
## **LANJUTAN**

```
2. ROUTER_2#sh run 
   Building configuration... 
   Current configuration : 795 bytes 
   ! 
   version 12.3 
   service timestamps debug datetime msec 
   service timestamps log datetime msec 
   no service password-encryption 
   ! 
  hostname ROUTER_2 
   ! 
   boot-start-marker 
   boot-end-marker 
   ! 
   enable secret 5 $1$jmlF$OdXyoeUTQgs8GkTpLyt9t. 
   ! 
   memory-size iomem 15 
   no aaa new-model 
   ip subnet-zero 
   ! 
   ! 
   no ip domain lookup 
   ! 
   ip cef 
   ! 
   interface FastEthernet0/0 
     description LAN to Client 
     ip address 192.168.3.1 255.255.255.248 
     duplex auto 
     speed auto 
   ! 
   interface FastEthernet0/1 
     description WAN to ROUTER_1 
     ip address 192.168.2.2 255.255.255.252 
     duplex auto 
     speed auto 
   ! 
   no ip http server 
   ip classless 
   ip route 192.168.1.0 255.255.255.248 192.168.2.1 
   ! 
   ! 
   dial-peer cor custom 
   ! 
   ! 
   line con 0 
   line aux 0 
   line vty 0 3 
     password cisco 
     login 
   line vty 4 
     login 
   ! 
   ! 
   end
```
#### **LAMPIRAN 2 : Konfigurasi Router pada Jaringan IPv6 Murni**

```
1. ROUTER_1#sh run 
   Building configuration... 
   Current configuration : 1154 bytes 
   ! 
   version 12.3 
   service timestamps debug datetime msec 
   service timestamps log datetime msec 
   no service password-encryption 
   ! 
   hostname ROUTER_1 
   ! 
   boot-start-marker 
   boot-end-marker 
   ! 
   enable secret 5 $1$KiQA$Rk75mM3dd7vJOfrkd7.Sh1 
   ! 
   no aaa new-model 
   ip subnet-zero 
   ! 
   ip cef 
   ipv6 unicast-routing 
   ! 
   ! 
   interface FastEthernet0/0 
    description LAN to Server 
     no ip address 
     duplex auto 
     speed auto 
     ipv6 address 2001:0:0:A::1/64 
     ipv6 enable 
   ! 
   interface FastEthernet0/1 
     description WAN to ROUTER_2 
     no ip address 
     duplex auto 
     speed auto 
     ipv6 address 2001:0:0:C::2/64 
     ipv6 enable 
   ! 
   no ip http server 
   ip classless 
   ! 
   ipv6 route ::/0 2001:0:0:C::1 
   ! 
   dial-peer cor custom 
   ! 
   line con 0 
   line aux 0 
   line vty 0 3 
    password cisco 
     login 
   line vty 4 
     login 
   ! 
   End
```
## **LANJUTAN**

```
2. ROUTER_2#sh run 
   Building configuration... 
   Current configuration : 835 bytes 
   ! 
   version 12.3 
   service timestamps debug datetime msec 
   service timestamps log datetime msec 
   no service password-encryption 
   ! 
   hostname ROUTER_2 
   ! 
   boot-start-marker 
   boot-end-marker 
   ! 
   enable secret 5 $1$jmlF$OdXyoeUTQgs8GkTpLyt9t. 
   ! 
   memory-size iomem 15 
   no aaa new-model 
   ip subnet-zero 
   ! 
   no ip domain lookup 
   ! 
   ip cef 
   ipv6 unicast-routing 
   ! 
   interface FastEthernet0/0 
     description LAN to Client 
     no ip address 
     duplex auto 
     speed auto 
     ipv6 address 2001:0:0:B::1/64 
     ipv6 enable 
   ! 
   interface FastEthernet0/1 
     description WAN to ROUTER_1 
     no ip address 
     duplex auto 
     speed auto 
     ipv6 address 2001:0:0:C::1/64 
     ipv6 enable 
   ! 
   no ip http server 
   ip classless 
   ! 
   ipv6 route ::/0 2001:0:0:C::2 
   ! 
   dial-peer cor custom 
   ! 
   line con 0 
   line aux 0 
   line vty 0 3 
    password cisco 
    login 
   line vty 4 
     login 
   ! 
   end
```
### **LAMPIRAN 3 : Konfigurasi Router pada Jaringan Tunneling 6to4**

```
1. ROUTER_1#sh run 
   Building configuration... 
   Current configuration : 1138 bytes 
   ! 
   version 12.3 
   service timestamps debug datetime msec 
   service timestamps log datetime msec 
   no service password-encryption 
   ! 
   hostname C2600-ROUTER1 
   ! 
   boot-start-marker 
   boot-end-marker 
   ! 
   no logging buffered 
   enable secret 5 $1$jmlF$OdXyoeUTQgs8GkTpLyt9t. 
   ! 
   memory-size iomem 15 
   no aaa new-model 
   ip subnet-zero 
   ! 
   ! 
   no ip domain lookup 
   ! 
   ip cef 
   ipv6 unicast-routing 
   ! 
   ! 
   interface Tunnel0 
     no ip address 
     no ip redirects 
     ipv6 address 2002:C0A8:1:1::1/64 
     ipv6 enable 
     tunnel source FastEthernet0/1 
     tunnel mode ipv6ip 6to4 
   ! 
   interface FastEthernet0/0 
     description LAN-to-Server 
     no ip address 
     duplex auto 
     speed auto 
     ipv6 address 2001:0:0:A::1/64 
     ipv6 enable 
    ipv6 rip process1 enable 
   ! 
   interface FastEthernet0/1 
     description WAN-to-ROUTER2 
     ip address 192.168.0.1 255.255.255.252 
     duplex auto 
     speed auto 
   ! 
   router rip 
     version 2 
     network 192.168.0.0
```
## **LANJUTAN**

```
no ip http server 
   ip classless 
   ! 
   ! 
   ipv6 route 2002::/16 Tunnel0 
   ipv6 route ::/0 2002:C0A8:2:1::1 
   ipv6 router rip process1 
   ! 
   ! 
   dial-peer cor custom 
   ! 
   ! 
   line con 0 
   line aux 0 
   line vty 0 3 
     password cisco 
     login 
   line vty 4 
     login 
   ! 
   ! 
   end 
2. ROUTER_2#sh run 
   Building configuration... 
   Current configuration : 1117 bytes 
   ! 
   version 12.3 
   service timestamps debug datetime msec 
   service timestamps log datetime msec 
   no service password-encryption 
   ! 
   hostname C2600-ROUTER2 
   ! 
   boot-start-marker 
   boot-end-marker 
   ! 
   no logging buffered 
   enable secret 5 $1$KiQA$Rk75mM3dd7vJOfrkd7.Sh1 
   ! 
   no aaa new-model 
   ip subnet-zero 
   ! 
   ! 
   no ip domain lookup 
   ! 
   ip cef 
   ipv6 unicast-routing 
   ! 
   ! 
   interface Tunnel0 
    no ip address 
     no ip redirects 
     ipv6 address 2002:C0A8:2:1::1/64 
     ipv6 enable
```
## **LANJUTAN**

```
tunnel source FastEthernet0/1 
 tunnel mode ipv6ip 6to4 
! 
interface FastEthernet0/0 
  description LAN-to-Client 
 no ip address 
 duplex auto 
  speed auto 
  ipv6 address 2001:0:0:B::1/64 
  ipv6 enable 
  ipv6 rip process1 enable 
! 
interface FastEthernet0/1 
  description WAN-to-ROUTER1 
  ip address 192.168.0.2 255.255.255.252 
  duplex auto 
  speed auto 
! 
router rip 
  version 2 
 network 192.168.0.0 
! 
no ip http server 
ip classless 
! 
! 
ipv6 route 2002::/16 Tunnel0 
ipv6 route ::/0 2002:C0A8:1:1::1 
ipv6 router rip process1 
! 
! 
dial-peer cor custom 
! 
! 
line con 0 
line aux 0 
line vty 0 3 
 password cisco 
  login 
line vty 4 
  login 
! 
! 
end
```
#### **LAMPIRAN 4 : Konfigurasi Router pada Jaringan Tunneling ISATAP**

```
1. ROUTER_1#sh run 
   Building configuration... 
   Current configuration : 1119 bytes 
   ! 
   version 12.3 
   service timestamps debug datetime msec 
   service timestamps log datetime msec 
   no service password-encryption 
   ! 
   hostname C2600-ROUTER1 
   ! 
   boot-start-marker 
   boot-end-marker 
   ! 
   no logging buffered 
   enable secret 5 $1$jmlF$OdXyoeUTQgs8GkTpLyt9t. 
   ! 
   memory-size iomem 15 
   no aaa new-model 
   ip subnet-zero 
   ! 
   ! 
   no ip domain lookup 
   ! 
   ip cef 
   ipv6 unicast-routing 
   ! 
   ! 
   interface Tunnel0 
     no ip address 
     no ip redirects 
     ipv6 address 2001:DB8:0:7:0:5EFE:C0A8:1/64 
     ipv6 enable 
     tunnel source FastEthernet0/1 
     tunnel mode ipv6ip isatap 
   ! 
   interface FastEthernet0/0 
     description LAN to Server 
     no ip address 
     duplex auto 
     speed auto 
     ipv6 address 2001:0:0:A::1/64 
     ipv6 enable 
     ipv6 rip process1 enable 
   ! 
   interface FastEthernet0/1 
     description WAN to ROUTER_2 
     ip address 192.168.0.1 255.255.255.252 
     duplex auto 
     speed auto 
   ! 
   router rip 
     version 2
```
## **LANJUTAN**

```
 network 192.168.0.0 
   ! 
   no ip http server 
   ip classless 
   ! 
   ! 
   ipv6 route ::/0 2001:DB8:0:7:0:5EFE:C0A8:2 
   ipv6 router rip process1 
   ! 
   ! 
   dial-peer cor custom 
   ! 
   ! 
   line con 0 
   line aux 0 
   line vty 0 3 
     password cisco 
     login 
   line vty 4 
     login 
   ! 
   ! 
   end 
2. ROUTER_2#sh run 
   Building configuration... 
   Current configuration : 1097 bytes 
   ! 
   version 12.3 
   service timestamps debug datetime msec 
   service timestamps log datetime msec 
   no service password-encryption 
   ! 
   hostname C2600-ROUTER2 
   ! 
   boot-start-marker 
   boot-end-marker 
   ! 
   no logging buffered 
   enable secret 5 $1$KiQA$Rk75mM3dd7vJOfrkd7.Sh1 
   ! 
   no aaa new-model 
   ip subnet-zero 
   ! 
   ! 
   no ip domain lookup 
   ! 
   ip cef 
   ipv6 unicast-routing 
   ! 
   ! 
   interface Tunnel0 
    no ip address 
     no ip redirects 
     ipv6 address 2001:DB8:0:7:0:5EFE:C0A8:2/64
```
## **LANJUTAN**

```
 ipv6 enable 
  tunnel source FastEthernet0/1 
  tunnel mode ipv6ip isatap 
! 
interface FastEthernet0/0 
 description LAN to Client 
  no ip address 
 duplex auto 
  speed auto 
  ipv6 address 2001:0:0:B::1/64 
  ipv6 enable 
  ipv6 rip process1 enable 
! 
interface FastEthernet0/1 
  description WAN-to-ROUTER1 
 ip address 192.168.0.2 255.255.255.252 
 duplex auto 
  speed auto 
! 
router rip 
  version 2 
  network 192.168.0.0 
! 
no ip http server 
ip classless 
! 
! 
ipv6 route ::/0 2001:DB8:0:7:0:5EFE:C0A8:1 
ipv6 router rip process1 
! 
! 
dial-peer cor custom 
! 
! 
line con 0 
line aux 0 
line vty 0 3 
 password cisco 
 login 
line vty 4 
  login 
! 
! 
end
```
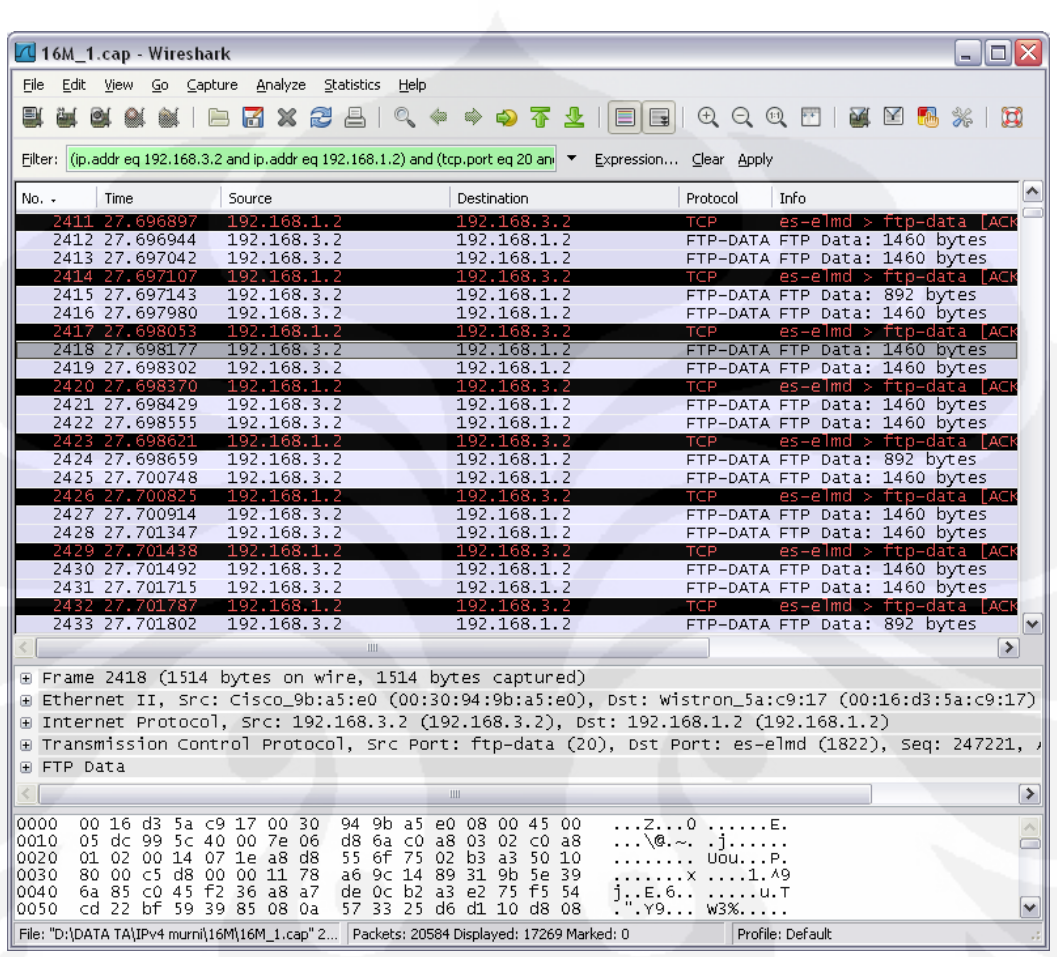

# **LAMPIRAN 5 : Hasil Capture Wireshark Konfigurasi IPv4 Murni**

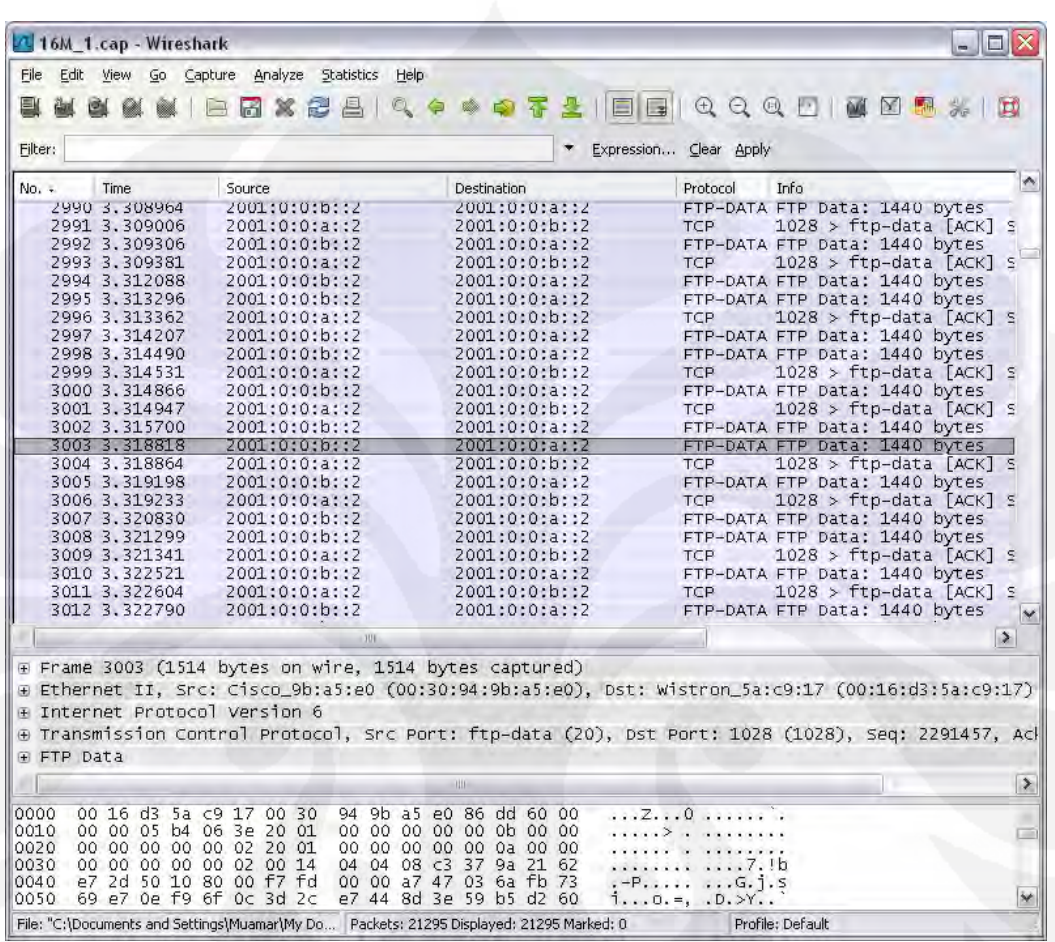

# **LAMPIRAN 6 : Hasil Capture Wireshark Konfigurasi IPv6 Murni**
# **LAMPIRAN 7: Hasil Capture Wireshark Konfigurasi Tunneling 6to4**

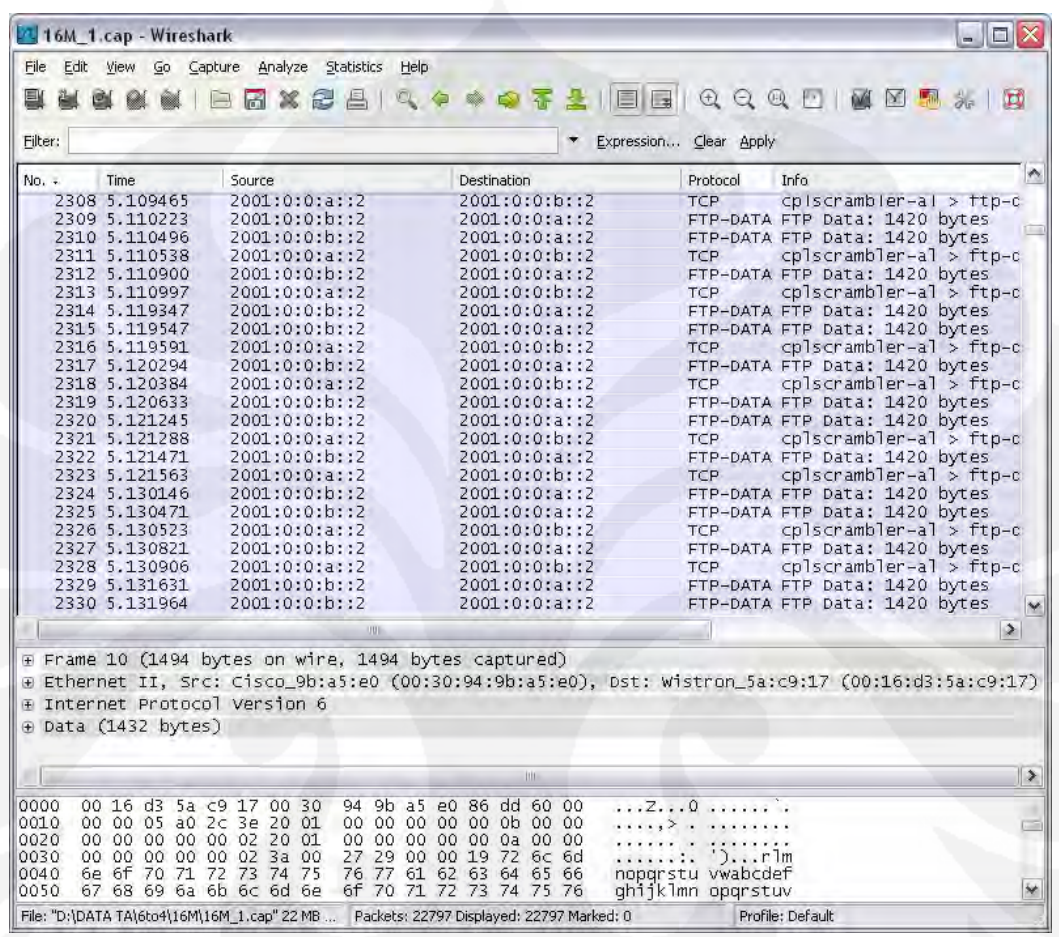

# **LAMPIRAN 8: Hasil Capture Wireshark Konfigurasi Tunneling ISATAP**

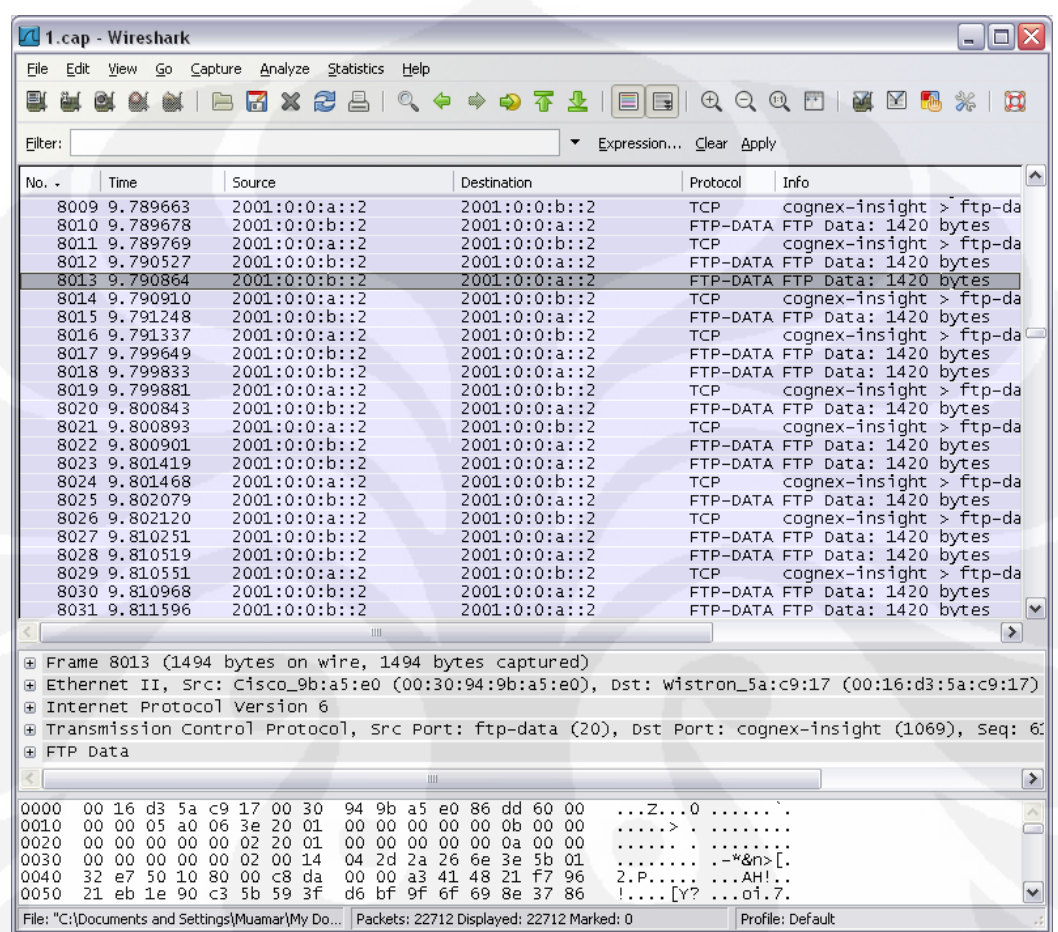

### **LAMPIRAN 9 : Data Hasil Uji Coba Konfigurasi IPv4 Murni**

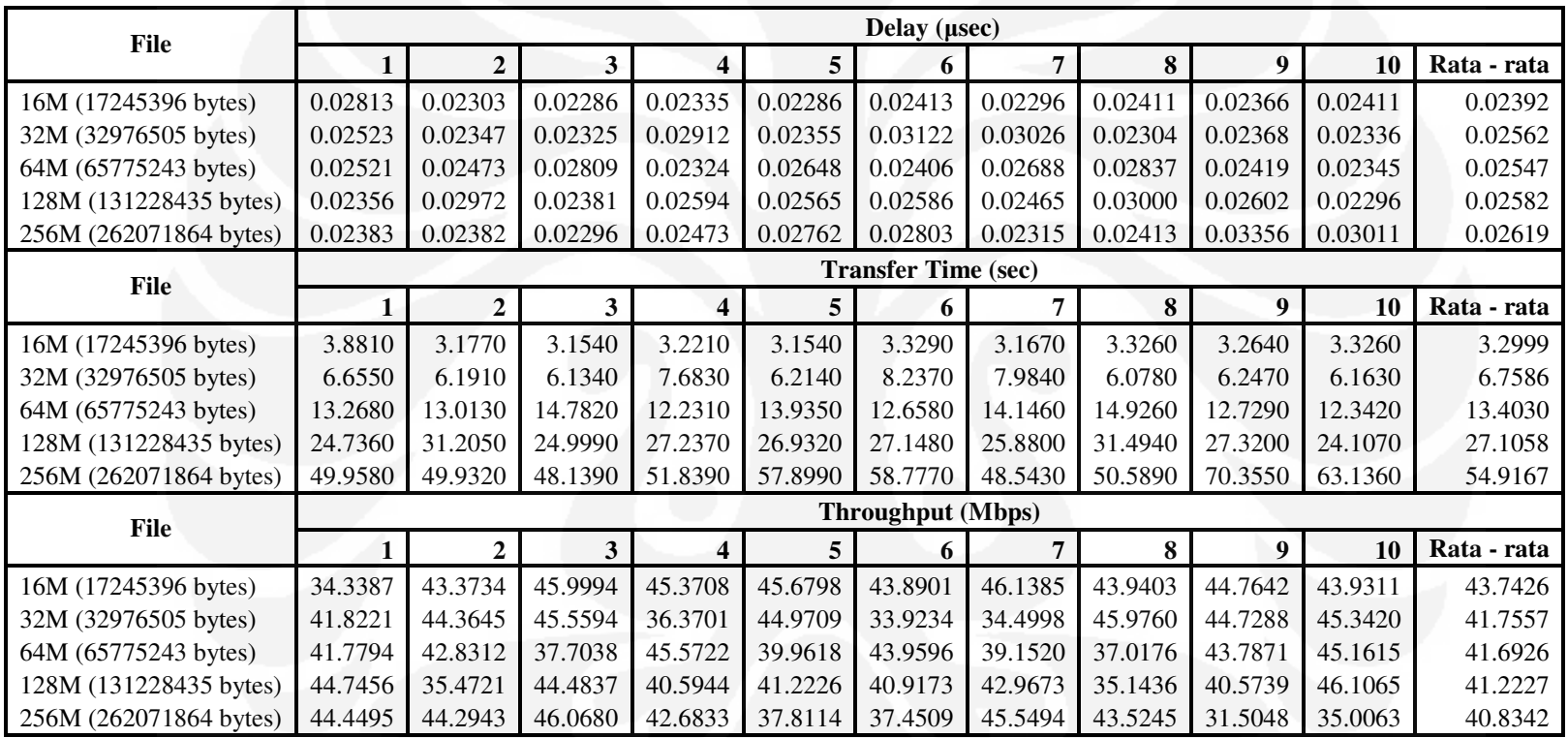

### **LAMPIRAN 10 : Data Hasil Uji Coba Konfigurasi IPv6 Murni**

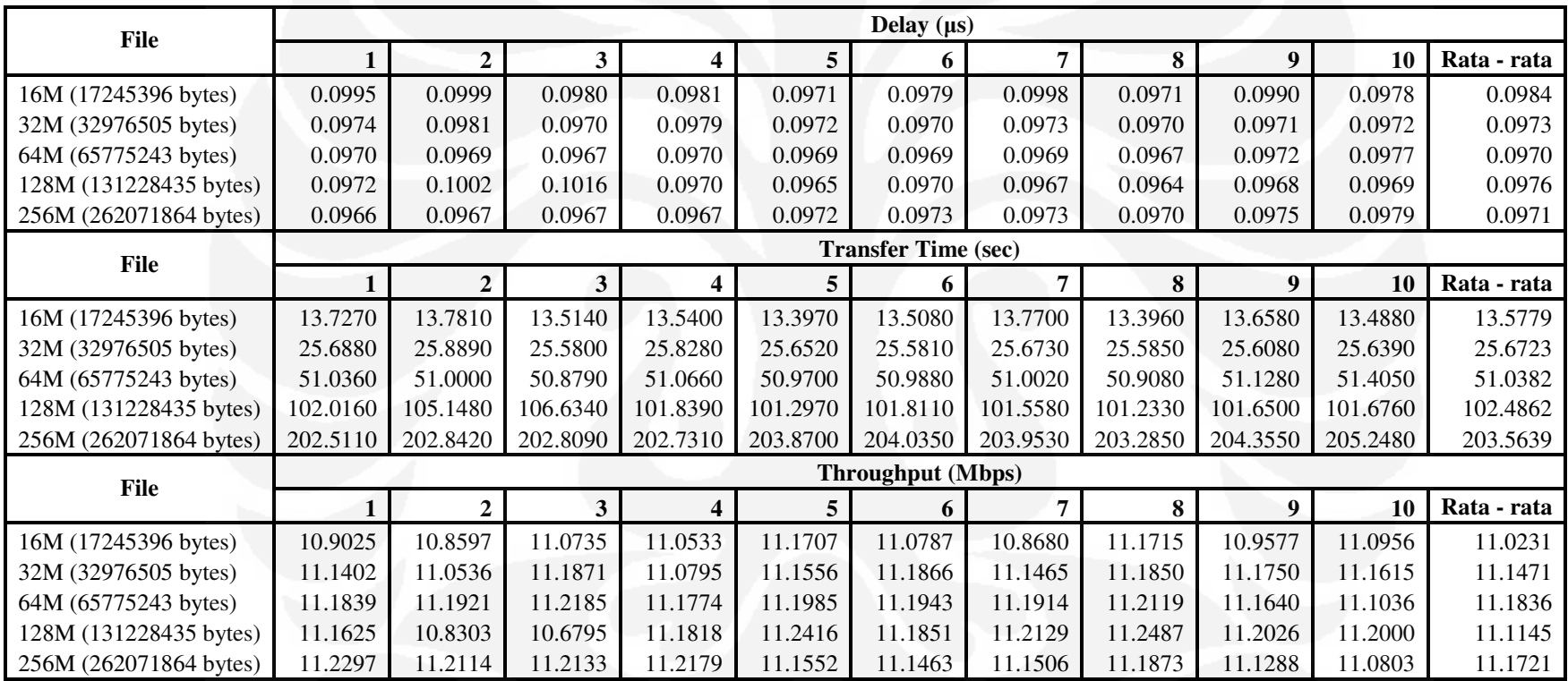

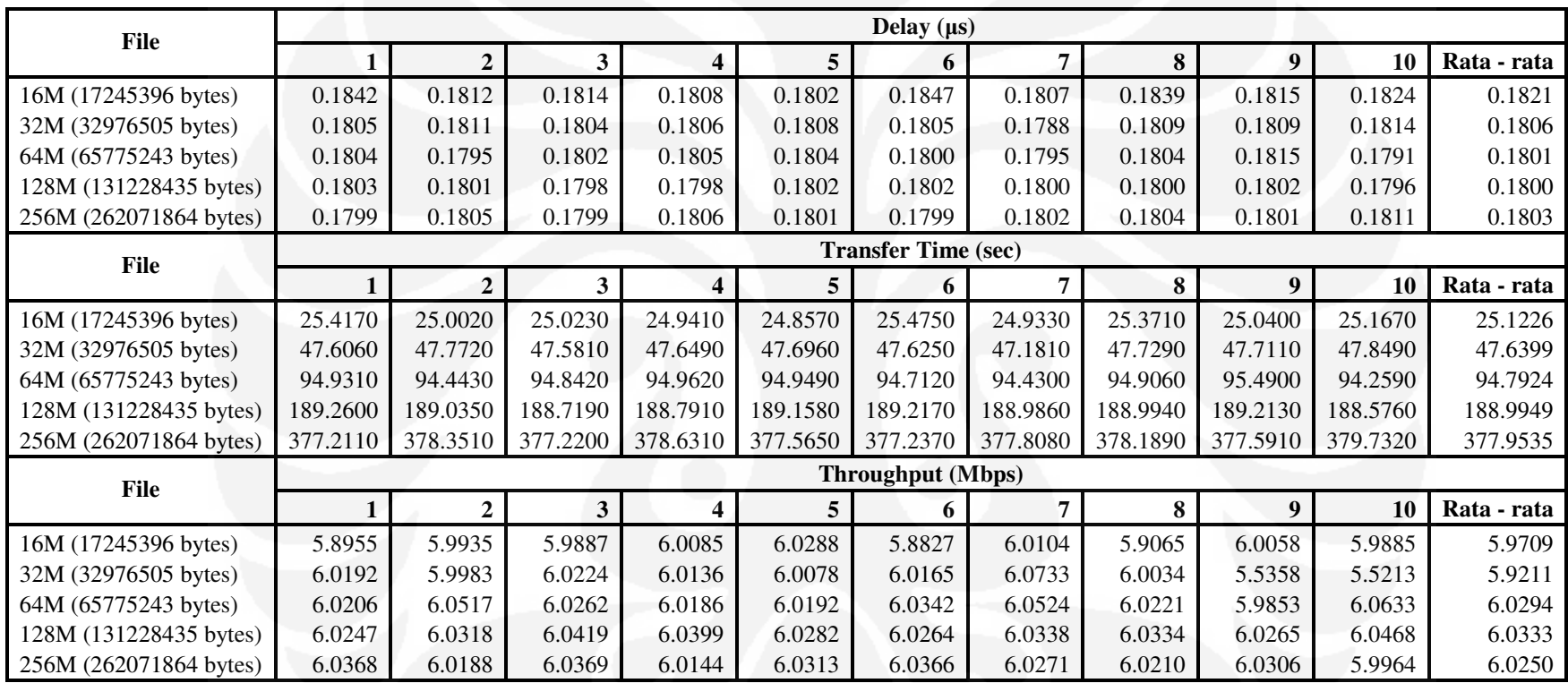

### **LAMPIRAN 11 : Data Hasil Uji Coba Konfigurasi** *Tunneling* **6to4**

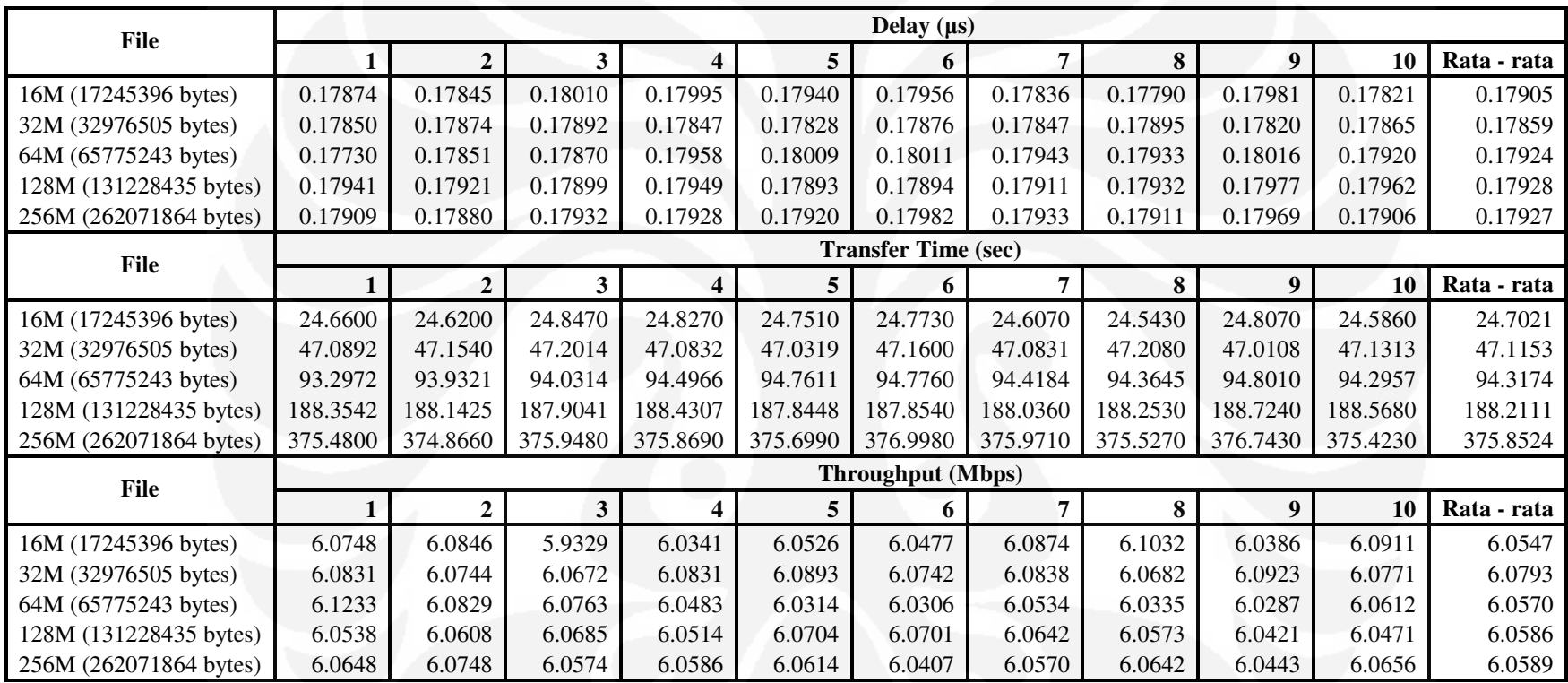

### **LAMPIRAN 12 : Data Hasil Uji Coba Konfigurasi** *Tunneling* **ISATAP**